### **PV156 – Digitální fotografie**

# **Úpravy fotografií**

#### **Tomáš Slavíček / Vít Kovalčík**

**FI MU, podzim 2012**

# **Zásahy do fotografie**

- **Existují od samého začátku fotografie**
- **Např.: retuš nebo nadržování (při vyvolávání fotografií)**

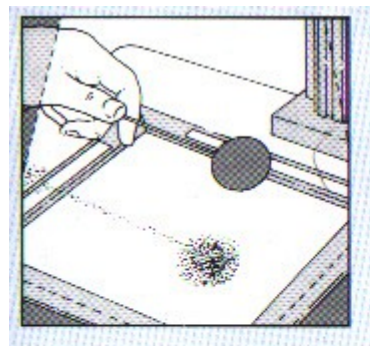

Stínítko Během expozice pohybujte stínítkem na tenkém drátku nad zesvětlovanou částí tak. aby nevznikly zřetelné obrysy stínu.

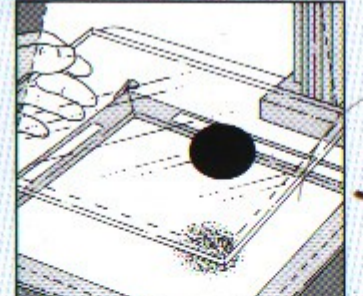

Stínítko na skle Libovolný tvar stínítka můžete namalovat neprůsvitnou barvou na čisté sklo.

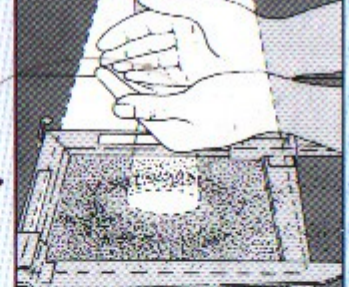

Spojené ruce Nadržovat můžete tak. že necháte na ztemňovanou část obrazu dopadat světlo otvorem vytvořeným spojením rukou.

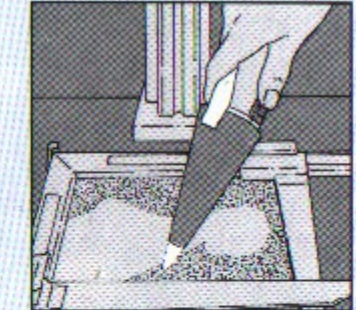

Ztemňování světlem Drobné partie obrazu můžete ztmavit světlem kapesní svítilny, opatřené kuželovým nástavcem s malým otvorem na konci.

- **Digitální technologie vše jen usnadnila**
- Odmítat úpravy je proto nesmysl... ale...

#### **Zpracování je možná až příliš jednoduché**

- V podstatě každý (si myslí, že) může zasahovat do fotografií.
- Co je na fotografii vpravo špatně?

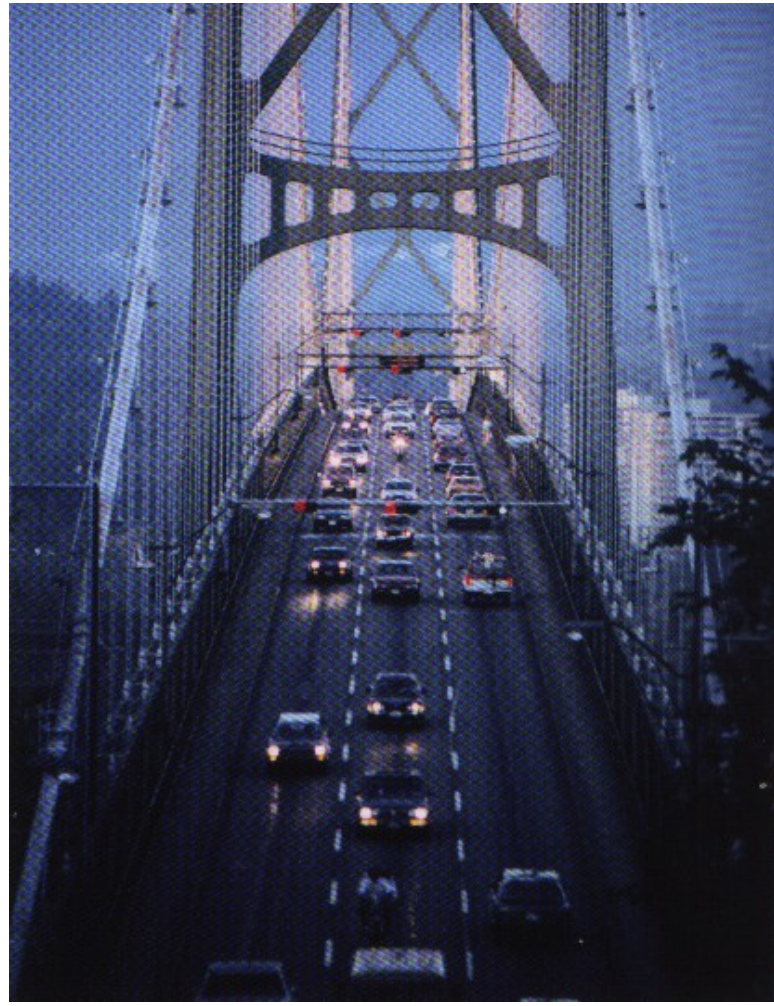

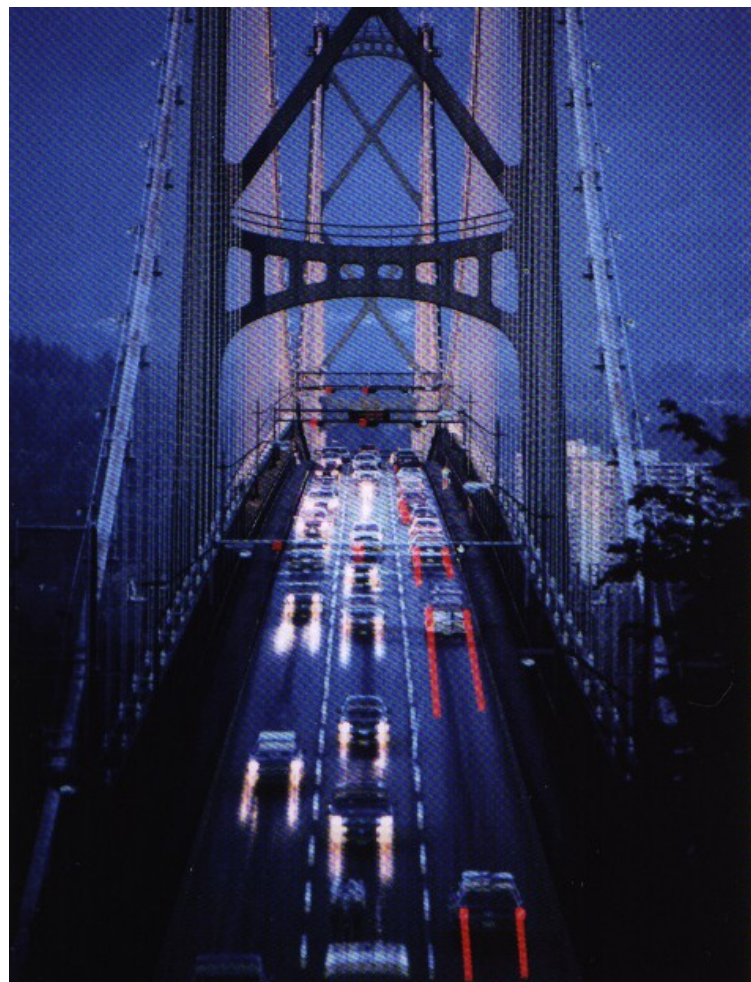

#### **Zpracování je možná až příliš jednoduché**

• Co je na obálce špatně?

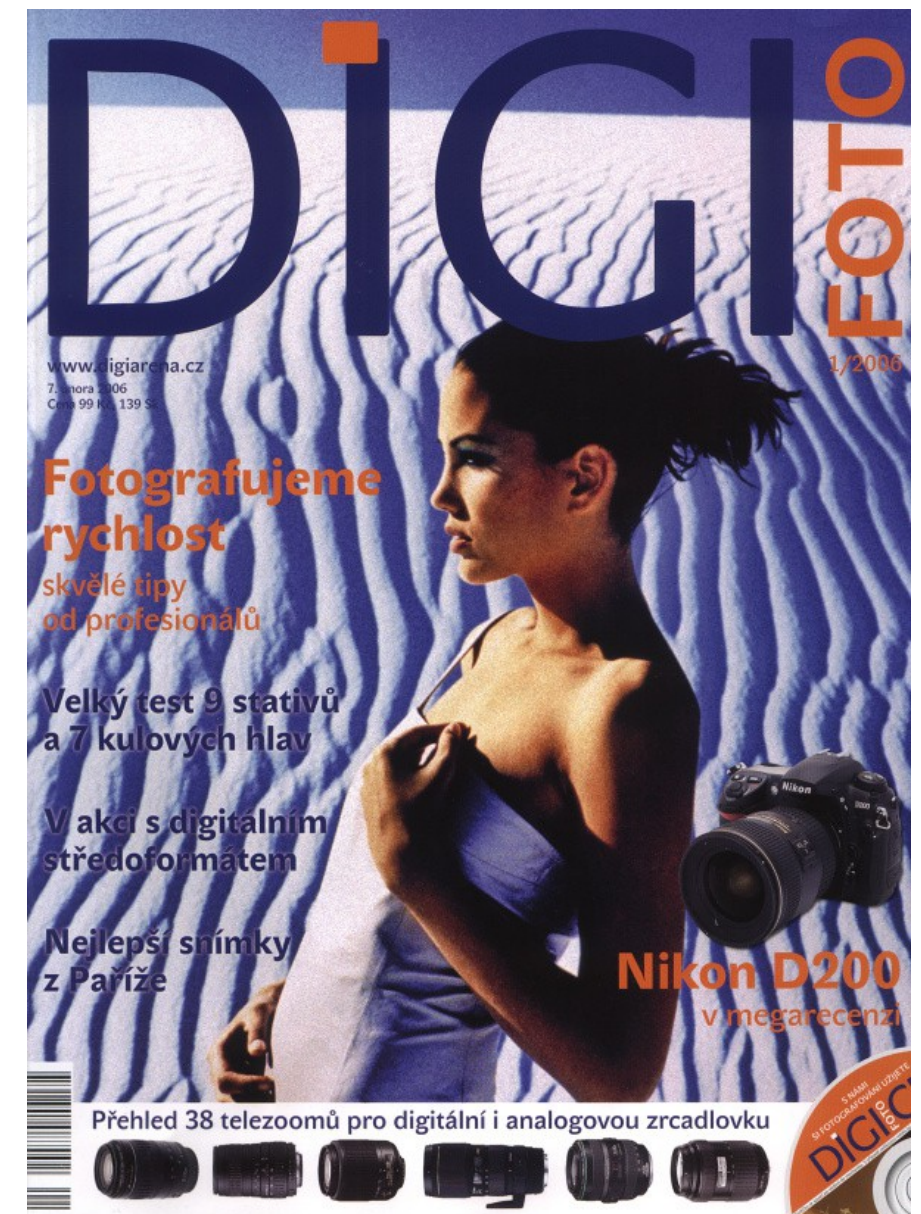

# **Zásahy do fotografií**

- **Někdy do fotografií zasáhne i politika.**
- **Mladý komisař se po bok Stalina už nehodil.**
	- **(zdroj: Wikipedia)**

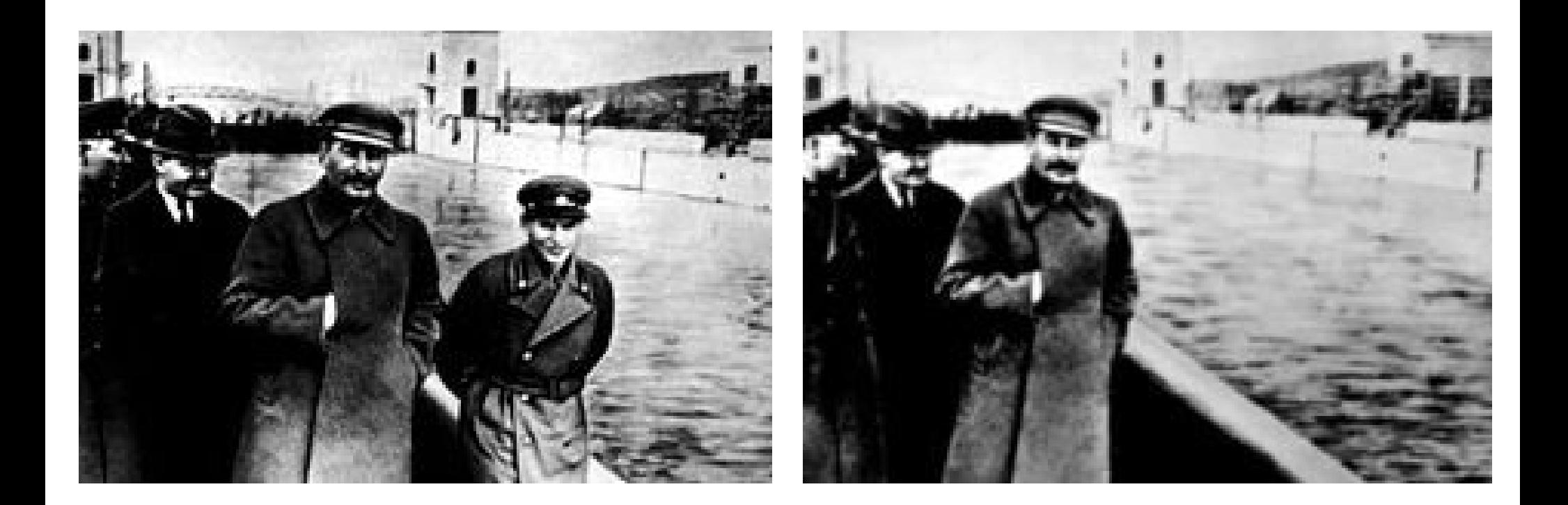

# **Zásahy do fotografií**

- **Z dalších zásahů mohou vzniknout nemalé problémy**
- **Na obálce National Geographic z roku 1982 se objevily egyptské pyramidy, které editor posunul blíže k sobě,**  aby se "vešly" na obálku.
- **To spustilo diskusi jaké zásahy při zpracování snímků jsou v žurnalistice ještě přiměřené.**
- **NG totiž prezentoval něco, co ve skutečnosti není, jako realitu (pravdu).**

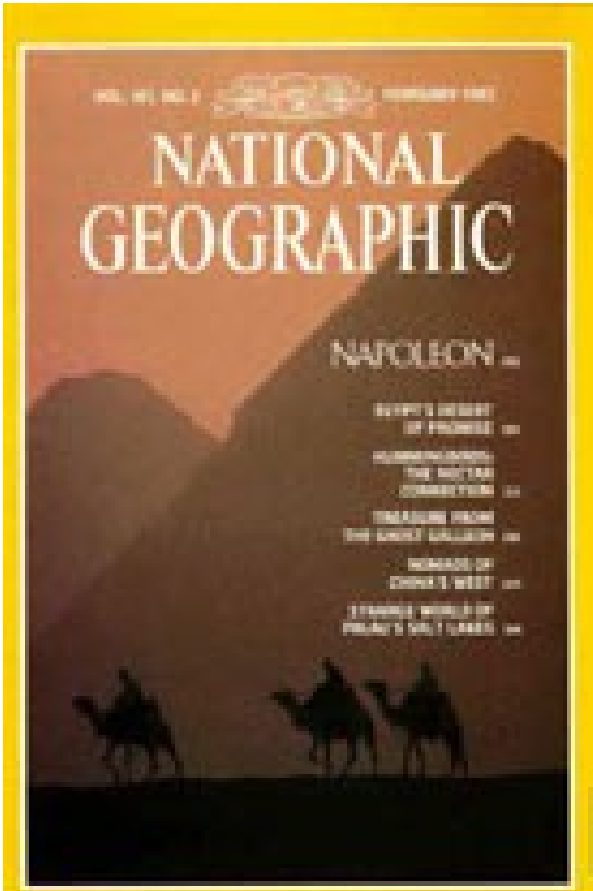

# **Zásahy do fotografií**

- **Existuje nějaký standard?**
- **Lze vůbec zavést jakýkoliv standard?**

# **Etický kodex**

- **NPPA: Code of Ethics, výňatek**
	- **(National Press Photographers Association, USA)**
- **Photojournalists and those who manage visual news productions are accountable for upholding the following standards in their daily work:**
	- **...**
	- **6. Editing should maintain the integrity of the photographic images' content and context. Do not manipulate images or add or alter sound in any way that can mislead viewers or misrepresent subjects**

# **Úprava kompozice**

● **Rotace, narovnání horizontu, ořez (na formát!)**

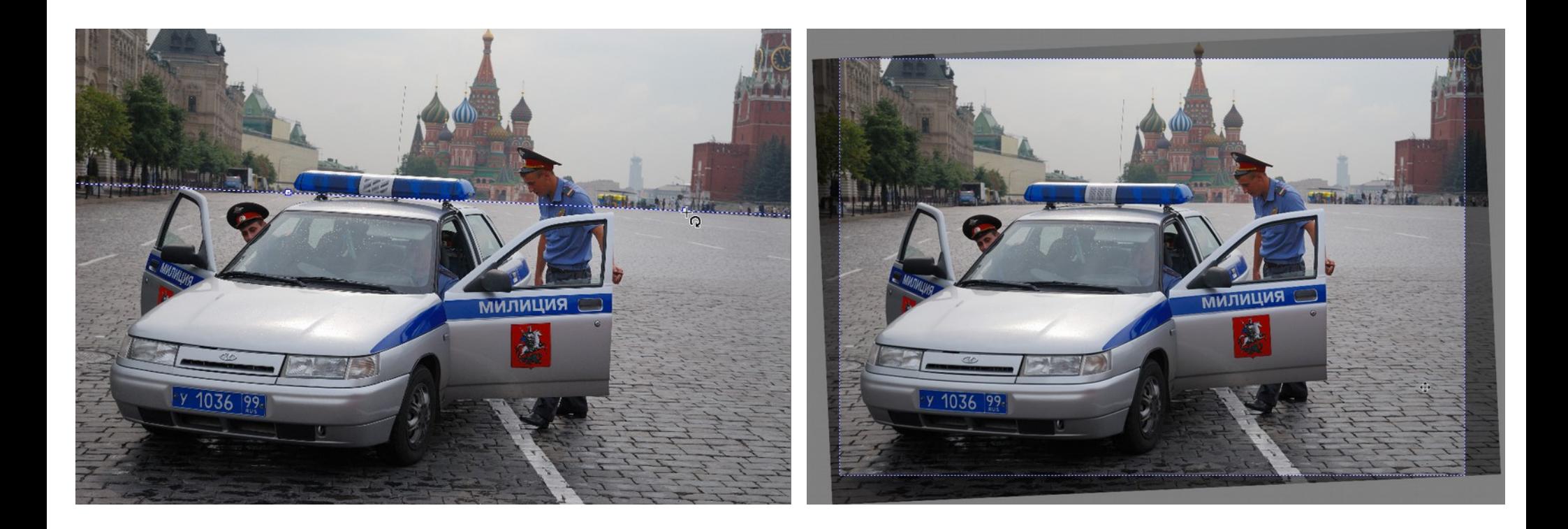

# **Úprava kompozice**

• Narovnání sbíhajících se vertikálních linií (širokoúhlé objektivy, podhled, nadhled)

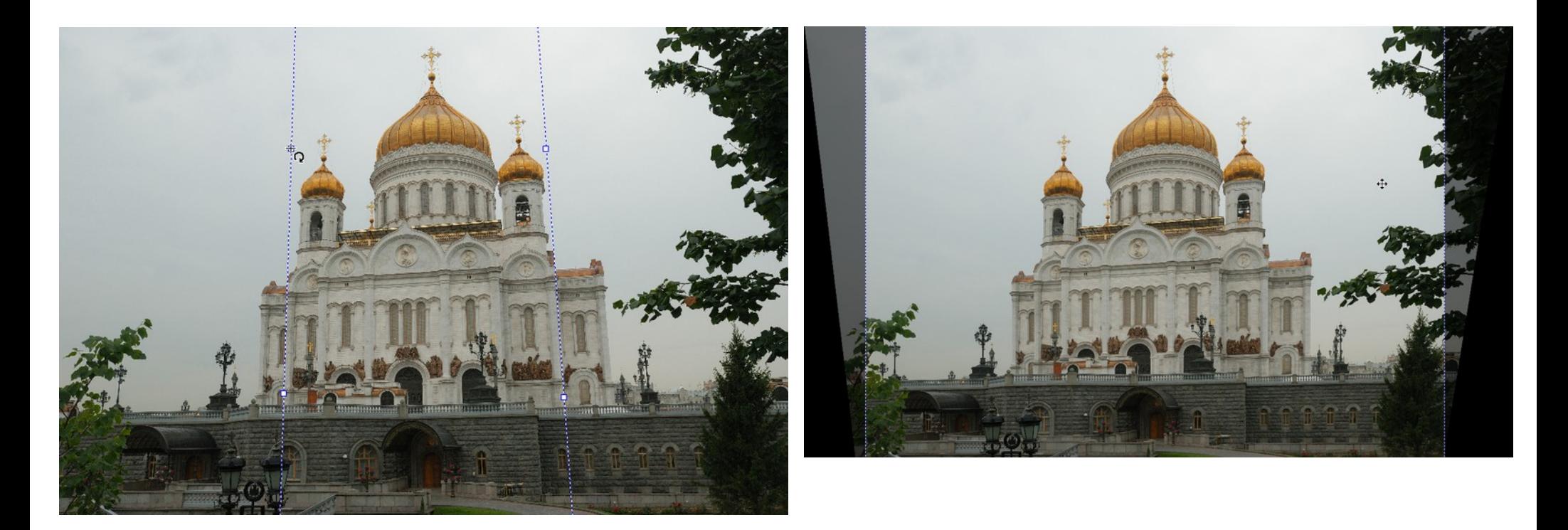

# **Úprava kompozice**

• Předchozí úpravy nemusí být vždy žádoucí

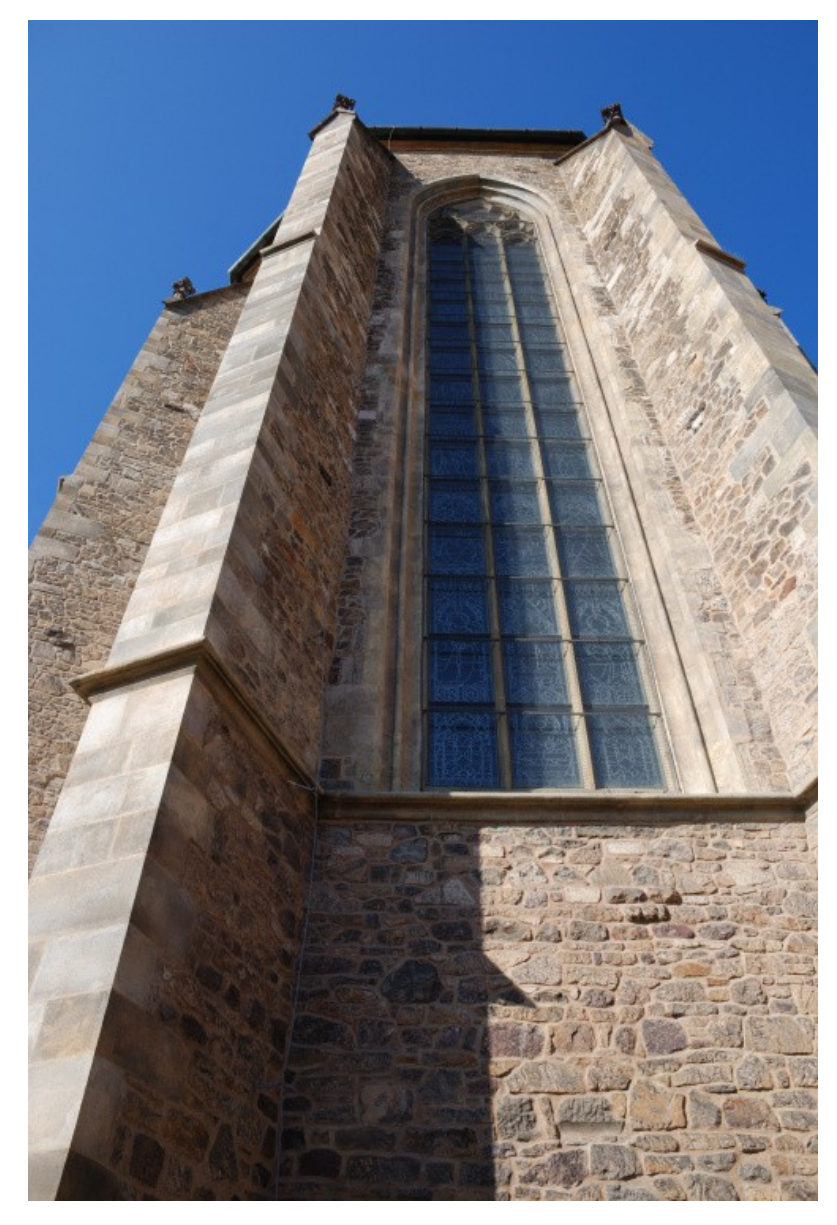

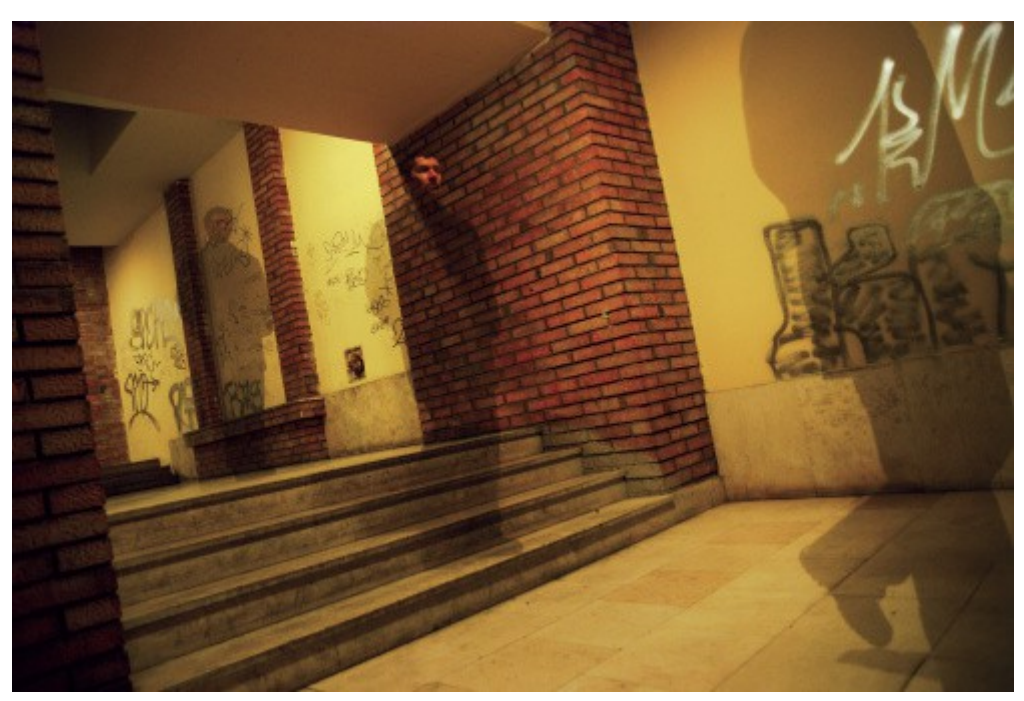

• Úrovně, křivky, světla a stíny...

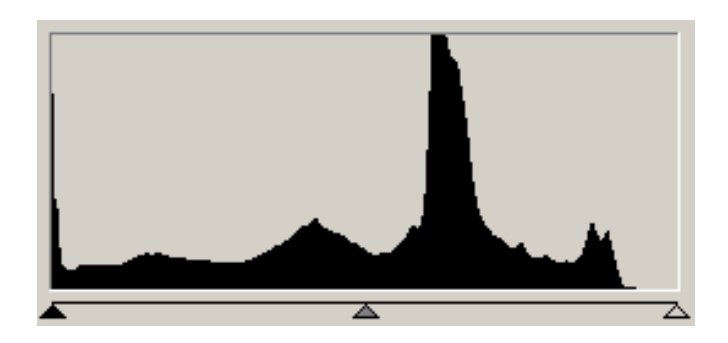

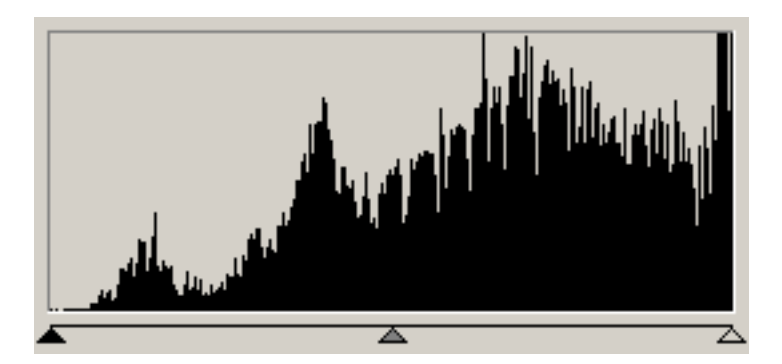

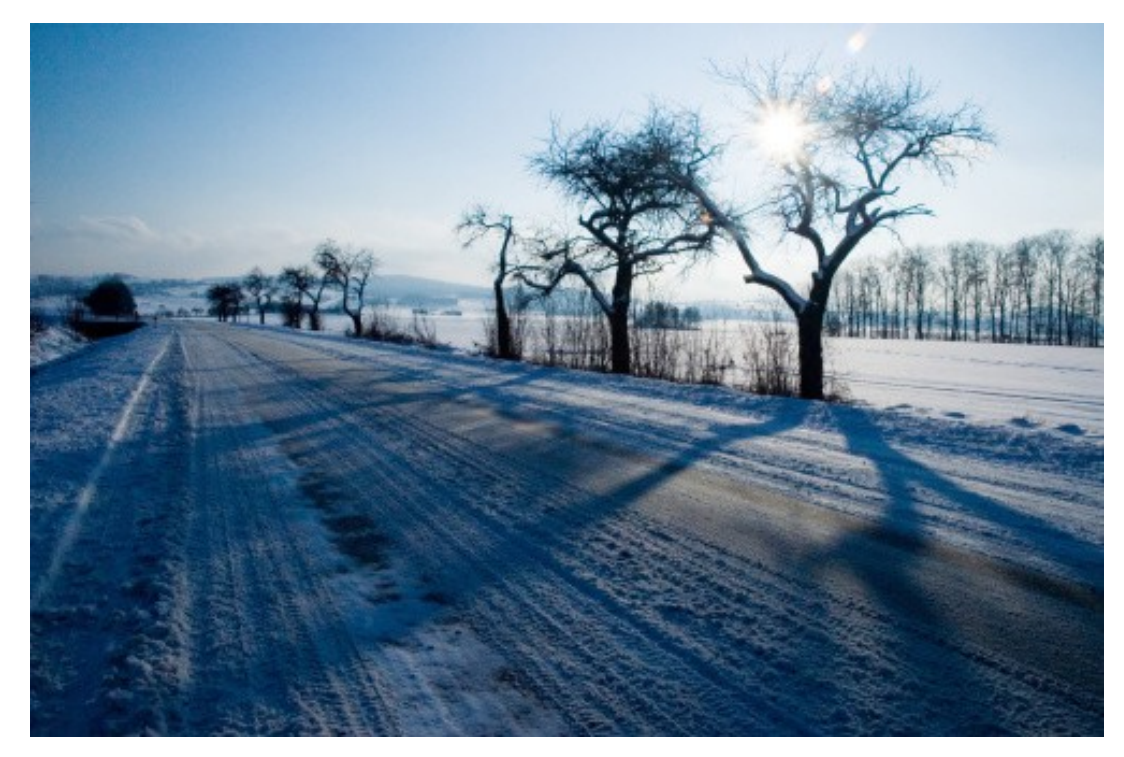

● "Narovnání" histogramu (ploché snímky, pod mrakem, ve stínu...)

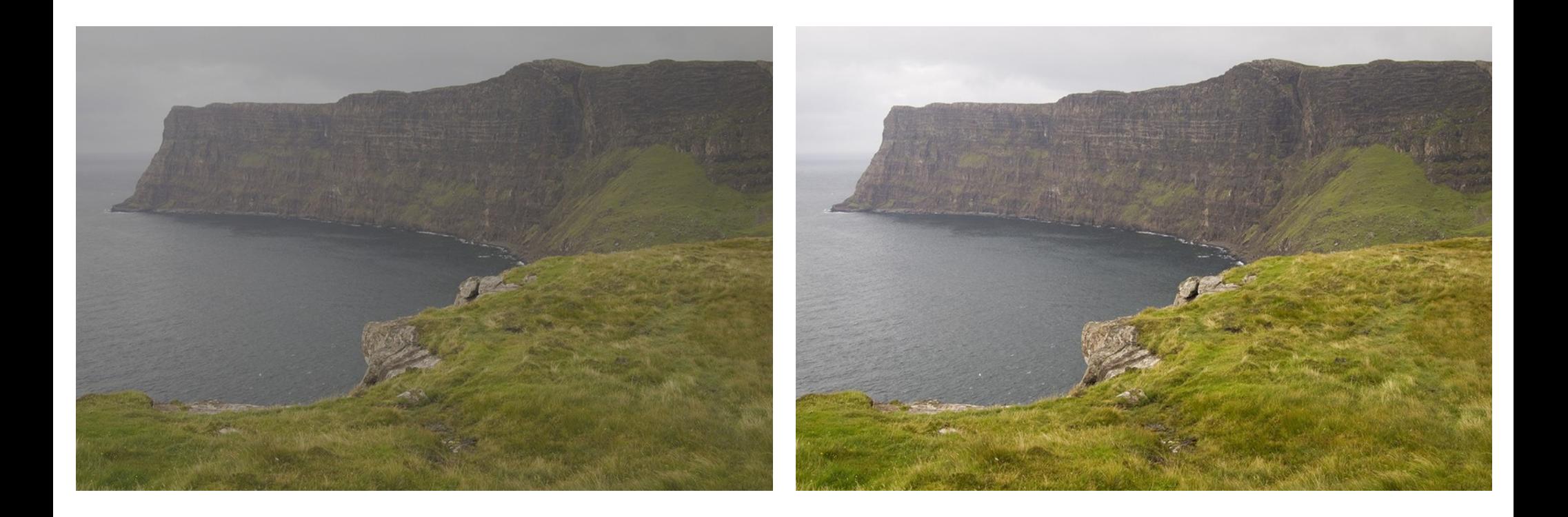

• Práce s náhledem na přepaly

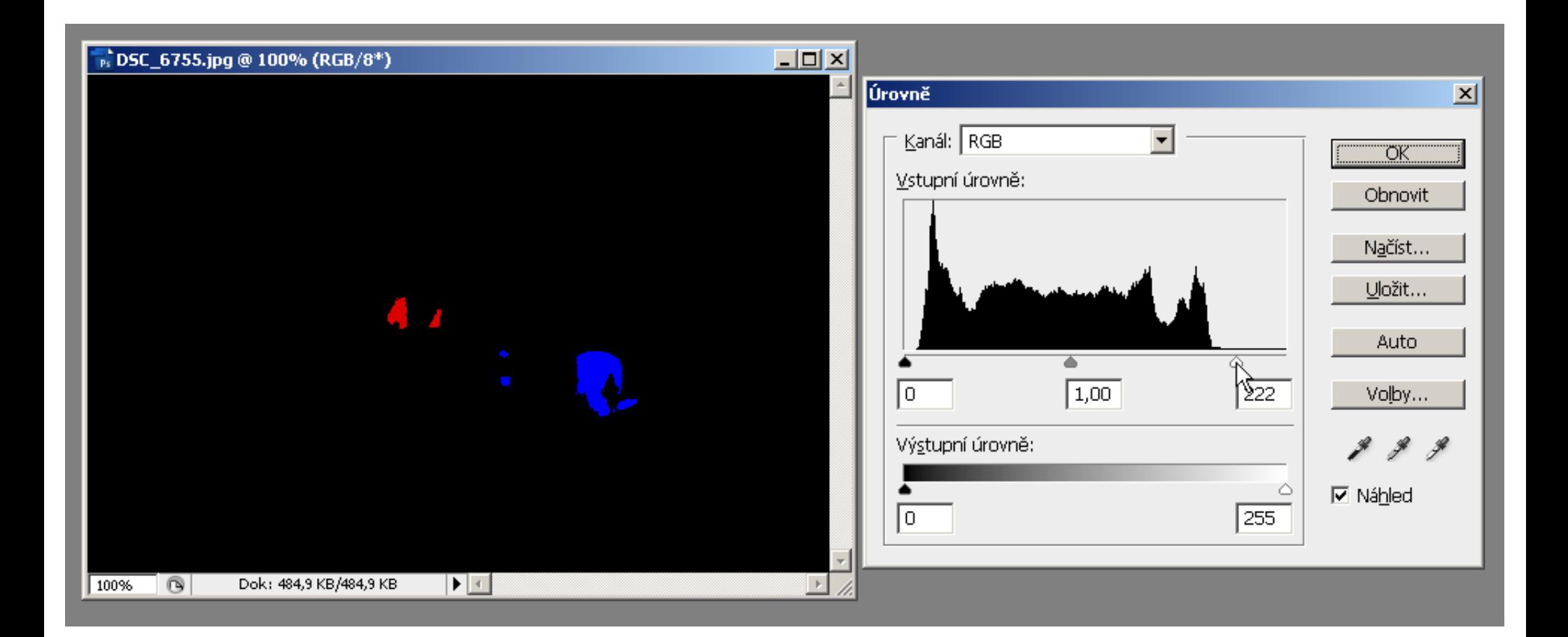

• ... stále úrovně, ale jsou i jiné nástroje

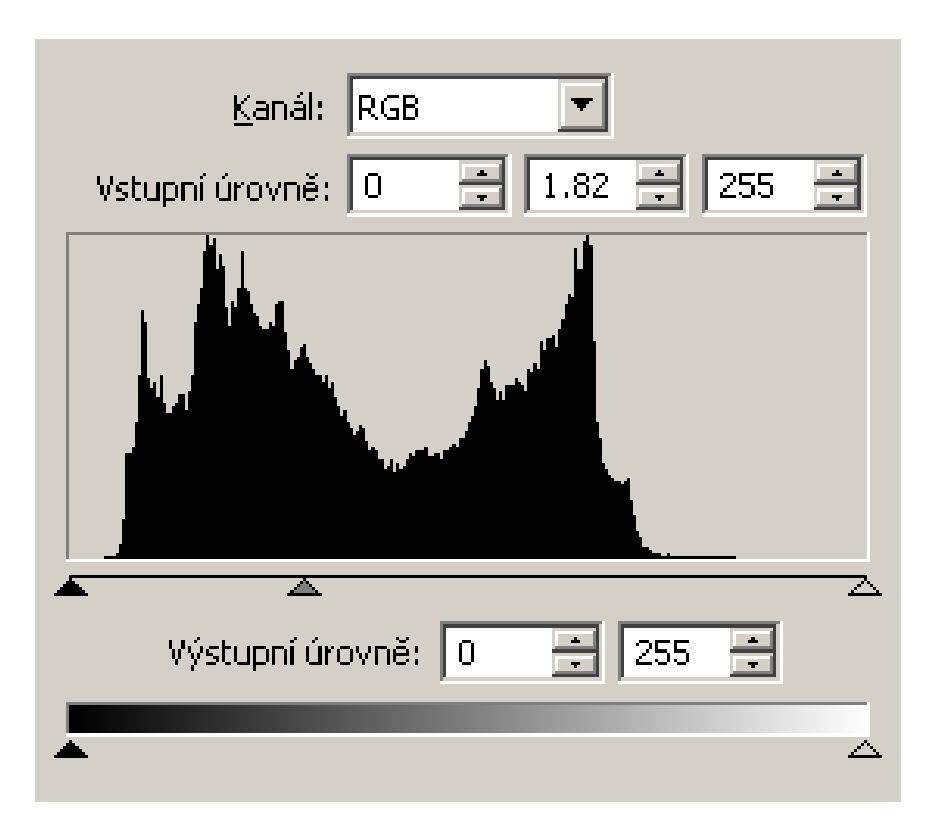

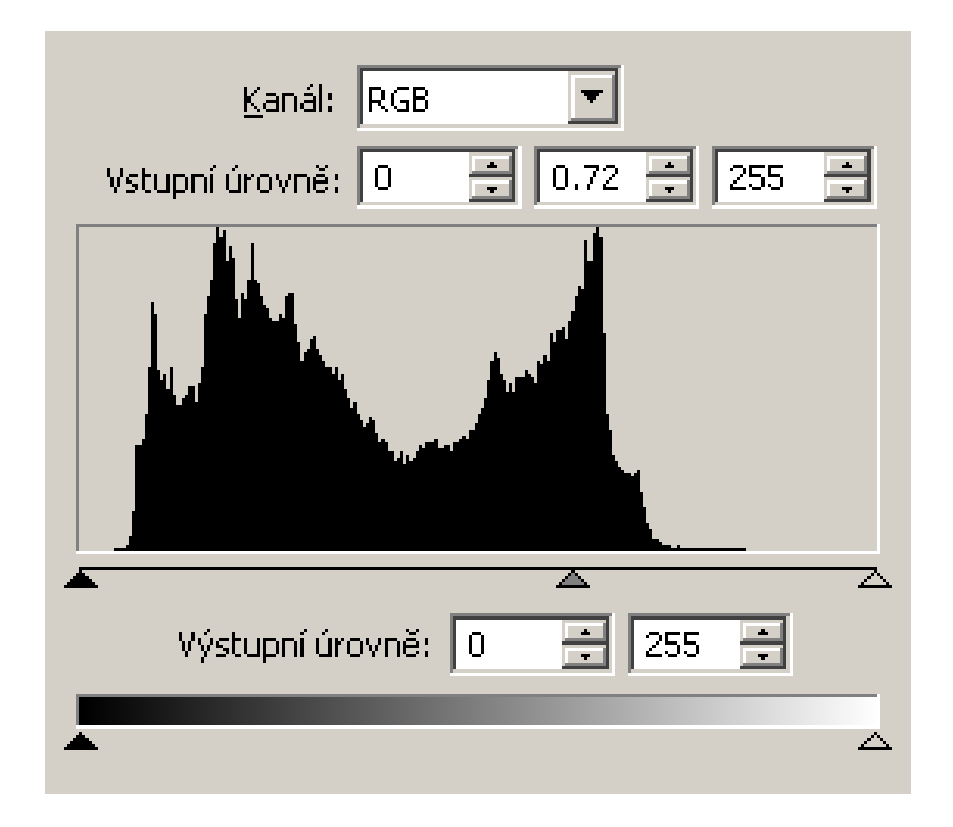

zesvětlení ztmavení ztmavení ztmavení ztmavení ztmavení ztmavení ztmavení ztmavení ztmavení ztmavení ztmavení

# **Odbočka: Vrstvy**

- **Finální obrázek je plochý**
- **Ale při editaci si můžeme vypomoci tzv. vrstvami**

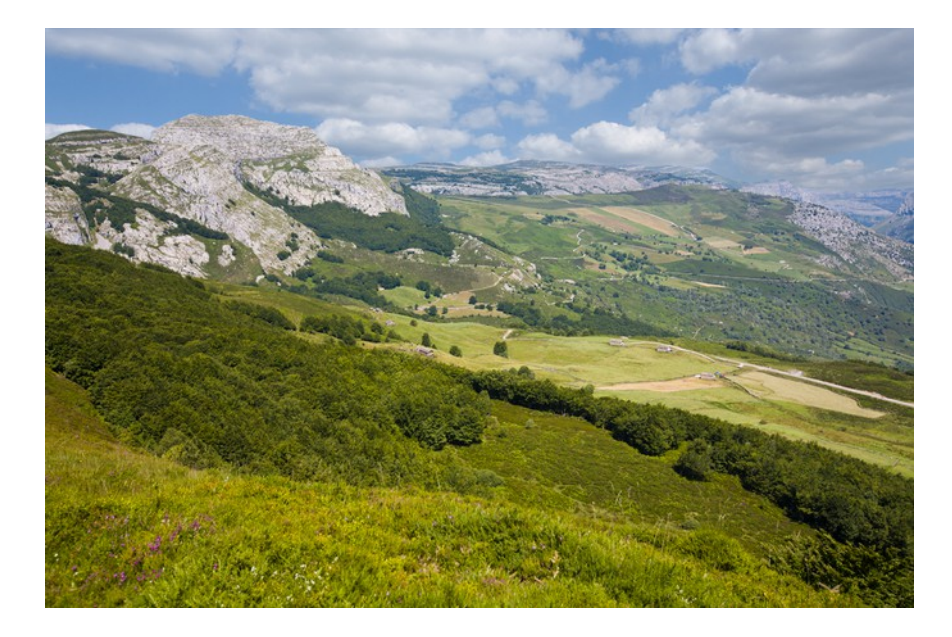

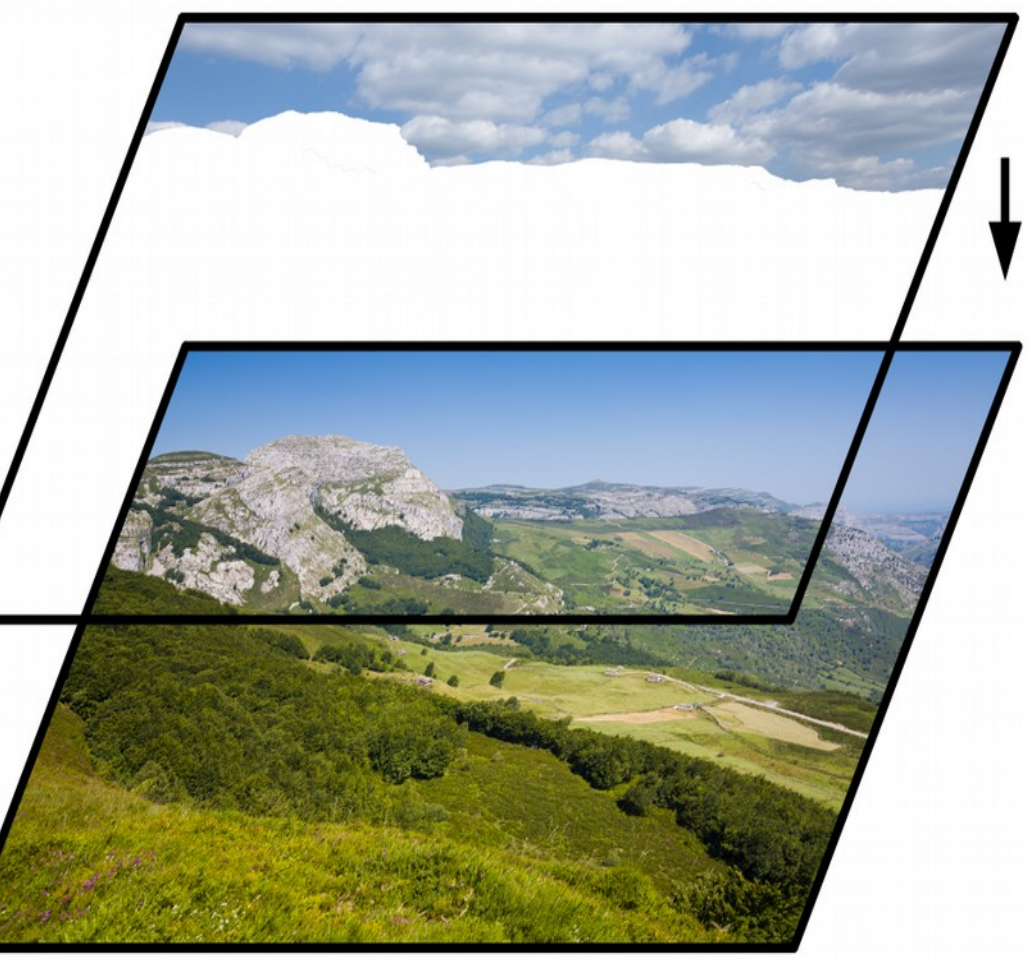

# **Odbočka: Vrstvy**

- **Vrstvy můžeme upravovat nezávisle**
- **Každá může mít svoji masku omezení, které říká, co z dané vrstvy bude vidět**
- **Adjustment layers**

- high-key, low-key
- lokální tonální úpravy
- nástroje pro výběr, ztmavení, zesvětlení

• křivky

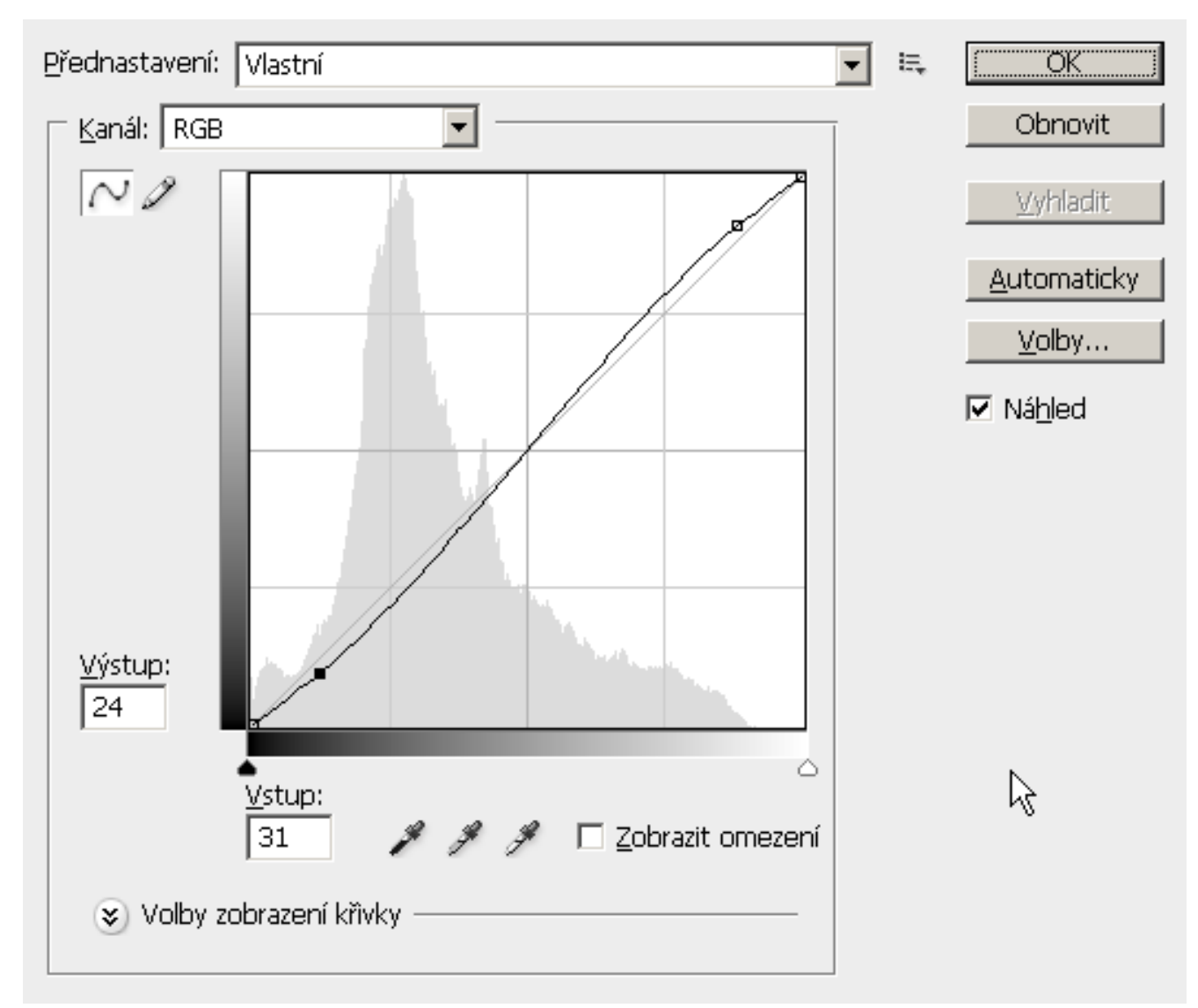

• navýšení kontrastu, S-křivka

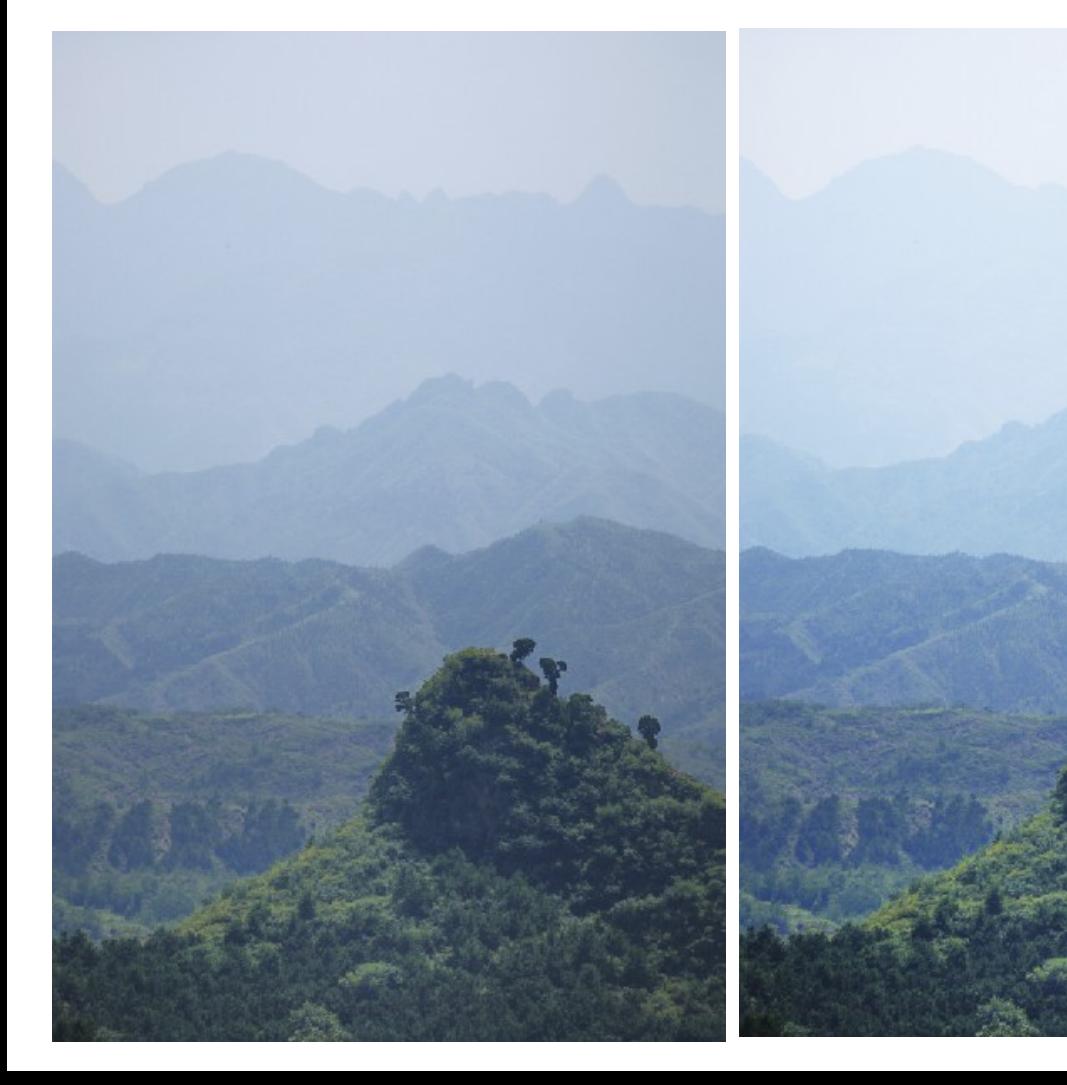

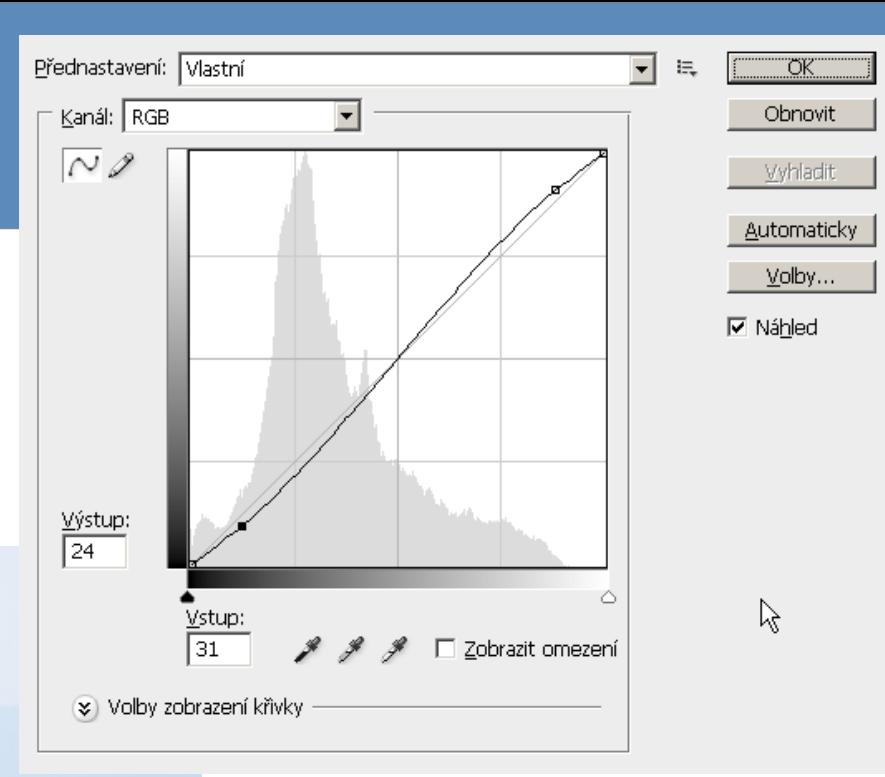

# **Ostření**

● **jak to funguje:**

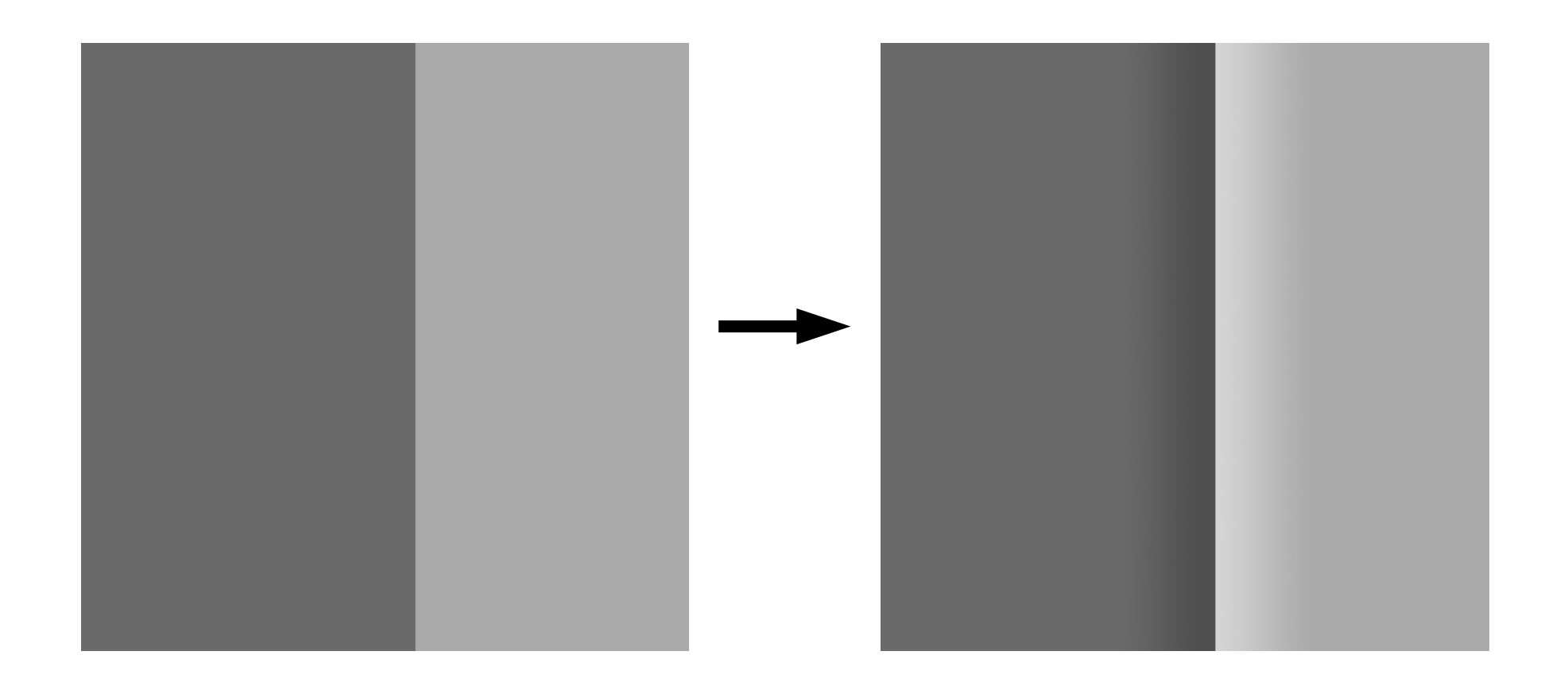

#### **Ostrost (neostrost)**

● **různé postupy, nepřehánět, vzniknou artefakty**

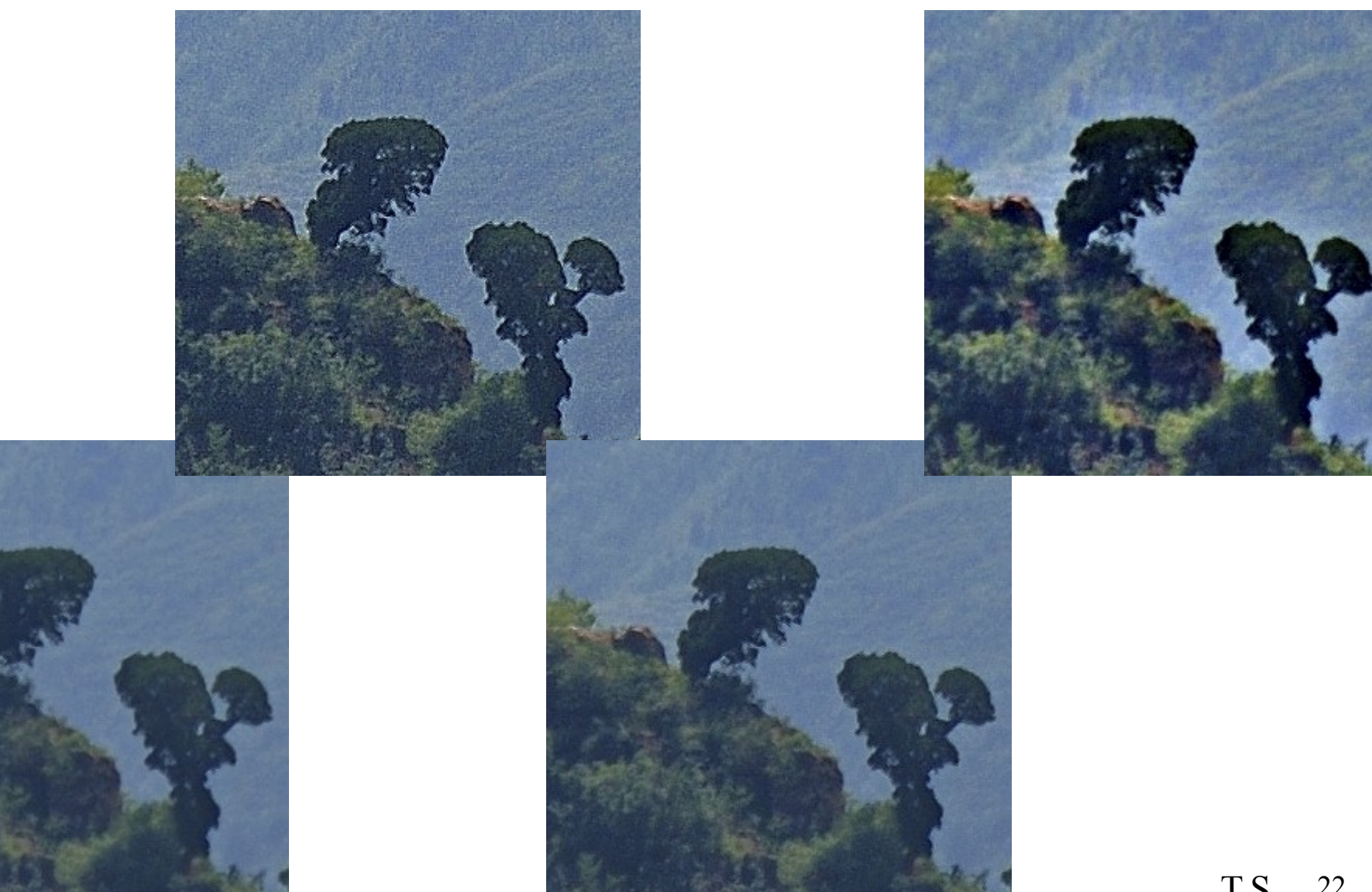

# **Ostření**

- **Unsharp Mask spousta parametrů**
- Sharpen, Smart Sharpening, ...
- **Alternativně:**
	- **Kopie stávající obsahu do nové vrstvy**
		- **(Ctrl + J nebo Ctrl + Alt + Shift +E)**
	- **Blend mode: Overlay**
	- **efekt High Pass**
	- **=> máme vrstvu jen s ostřícími informacemi**

# **Úprava barev**

● **oprava špatné WB (barevné teploty), více možností**

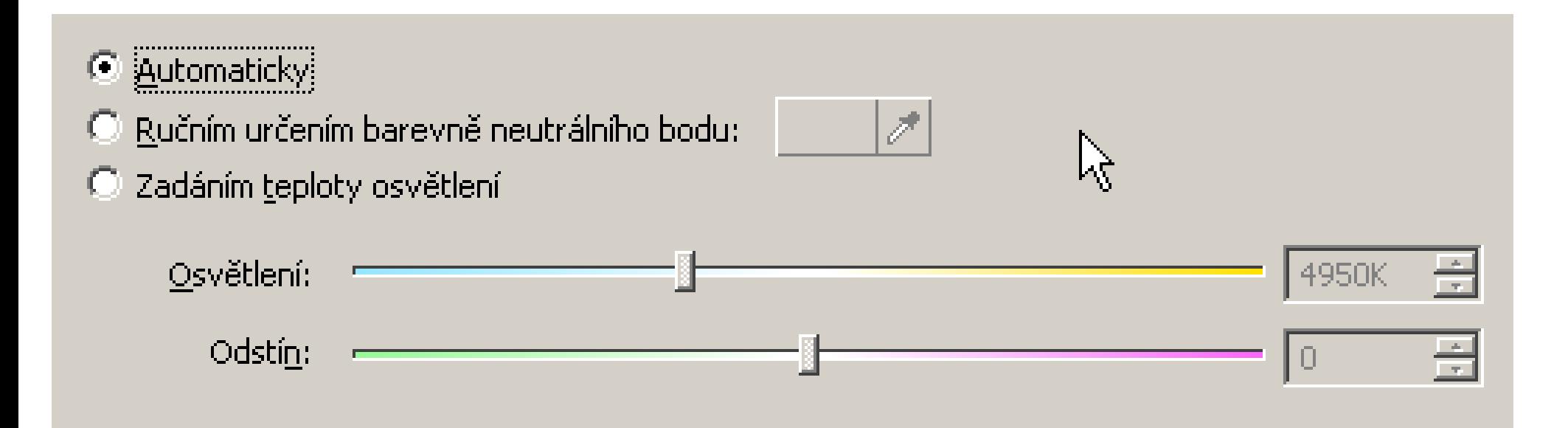

### **Potlačení barevného nádechu**

● **Více možností: Barevná teplota, vyvážení barev, Lab prostor, ...**

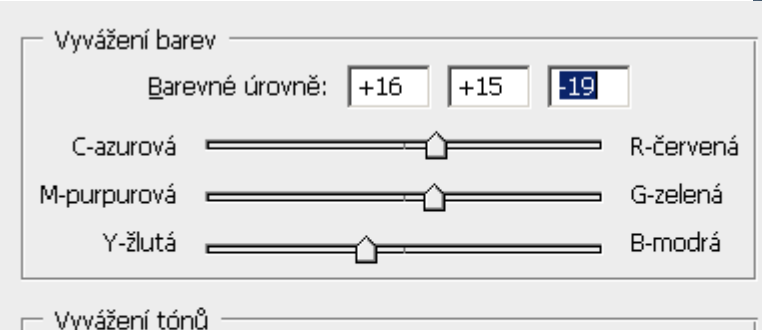

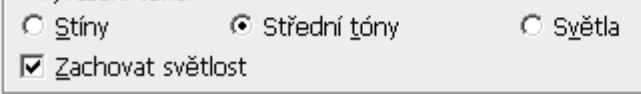

**OK** Obnovit

 $\nabla$  Náhled

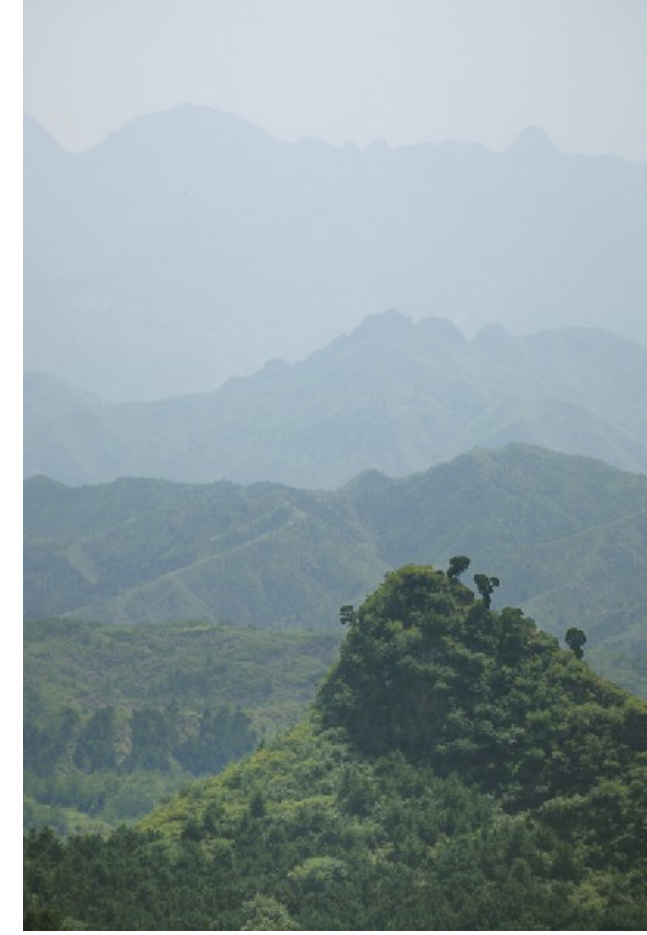

## **Zvětšování**

- **Proč zvětšovat fotky?**
	- **Změna rozměrů je vždy hrubý zásah do fotografie, závislost na předloze**
- **DPI?**
	- **Dots per inch = body na palec**
	- **počet bodů na délku jednoho palce (2,54 cm)**
	- **běžný člověk (svým zrakem) nerozliší více než 200 DPI**
	- **(ideál pro tisk se udává na 300 DPI)**
- **Př.:**
	- **6 Mpx, 2 000 × 3 008 px, 17 × 25 cm při 300 DPI**
	- **10 Mpx, 2 592 × 3 872 px, 22 × 33 cm při 300 DPI**

### **Zvětšování**

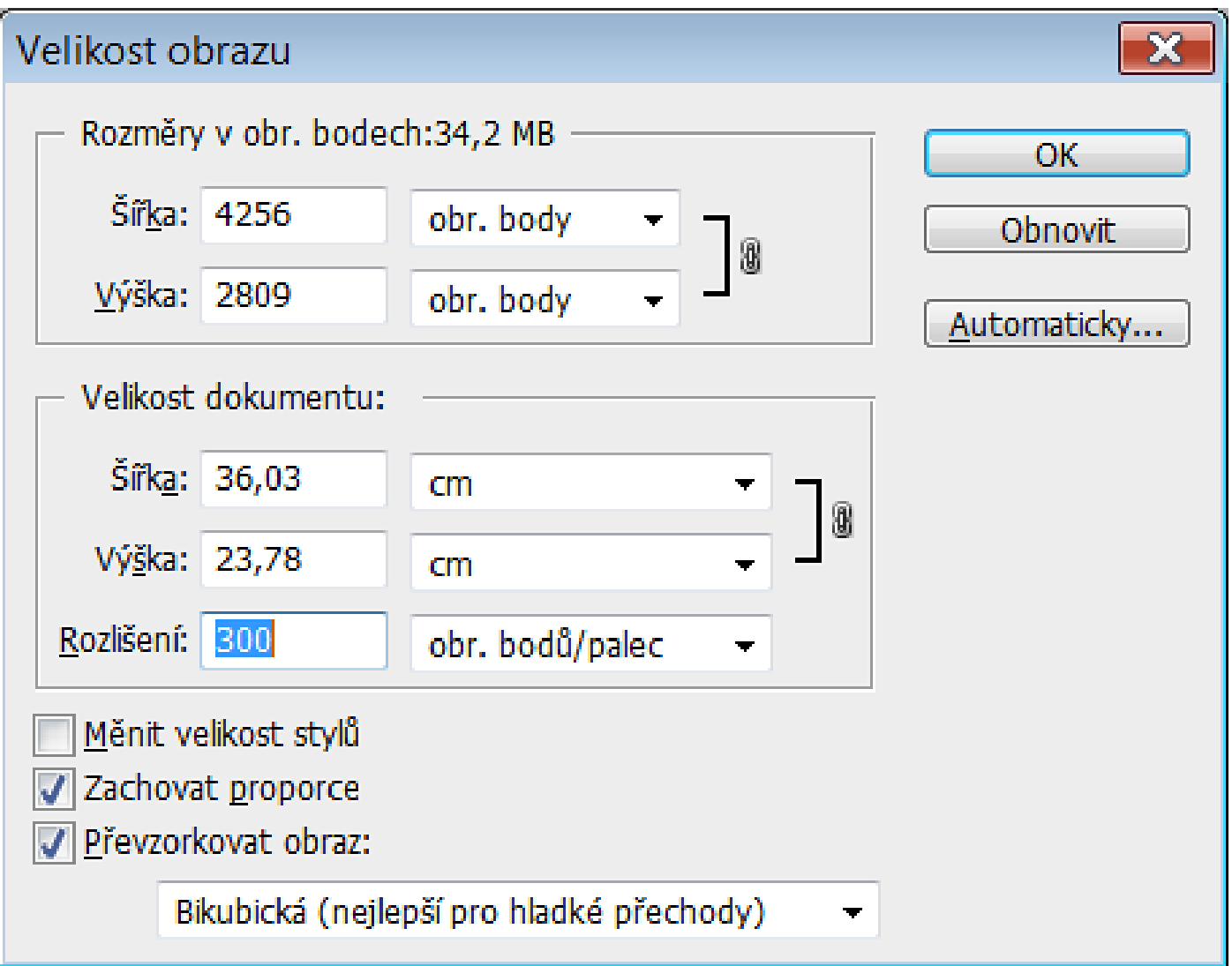

### **Zvětšování**

#### ● **spousta metod, různé výsledky (schodová interpolace)**

nejbližší soused

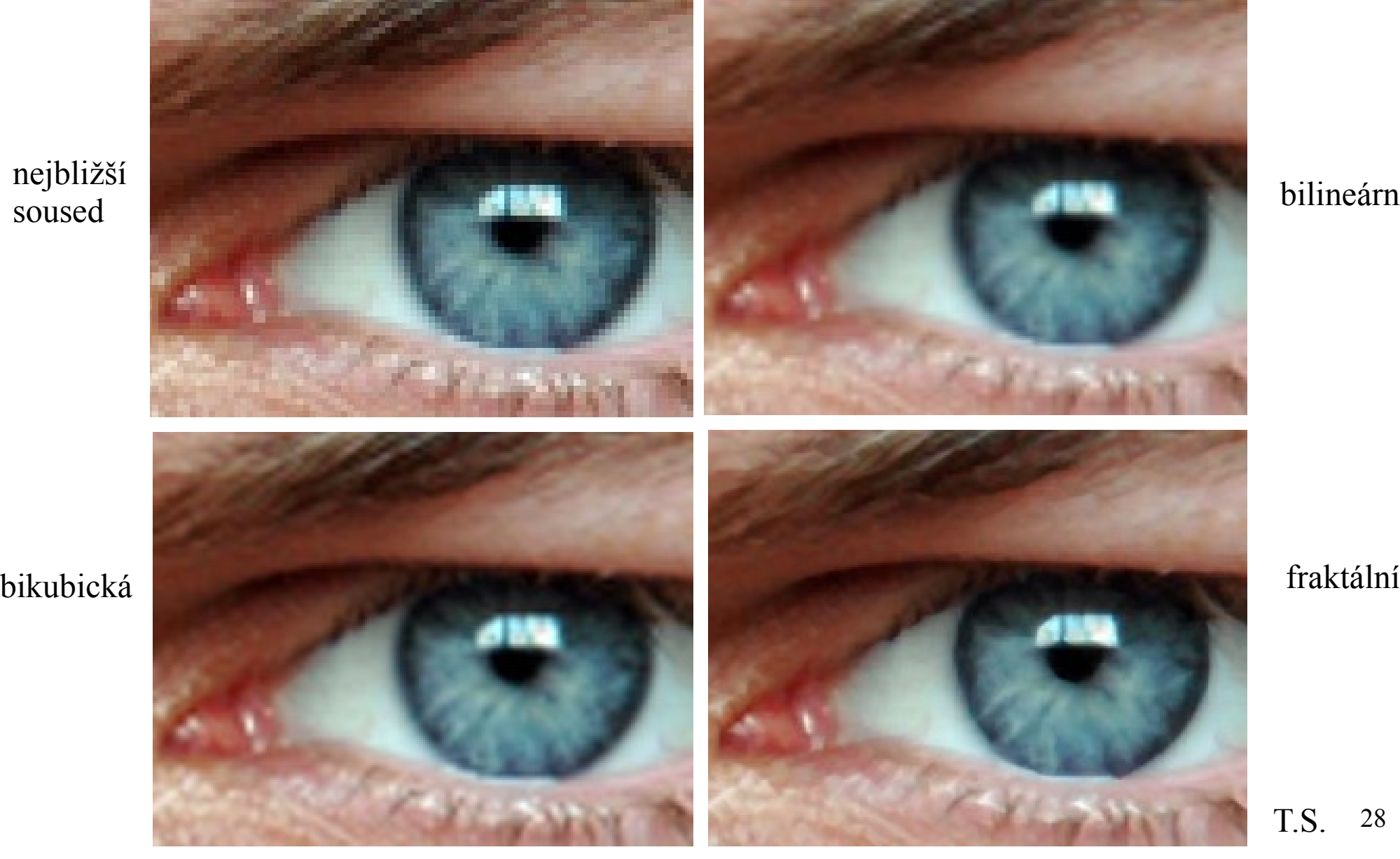

bilineární

28 T.S.

# **Zmenšování**

bikubická interpolace supersampling

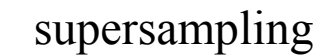

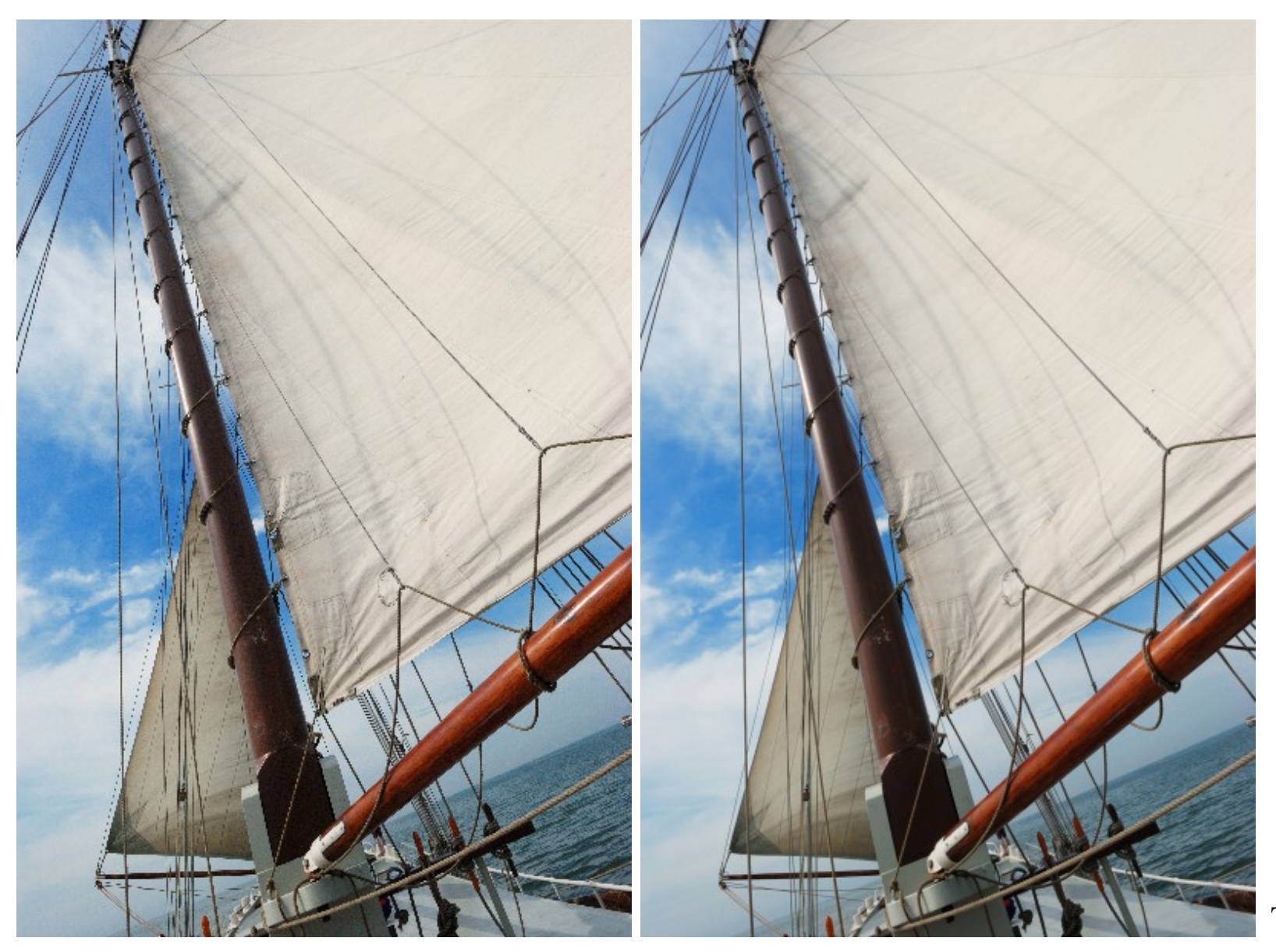

29 T.S.

• opět více možností. "Odbarvení" není ideální

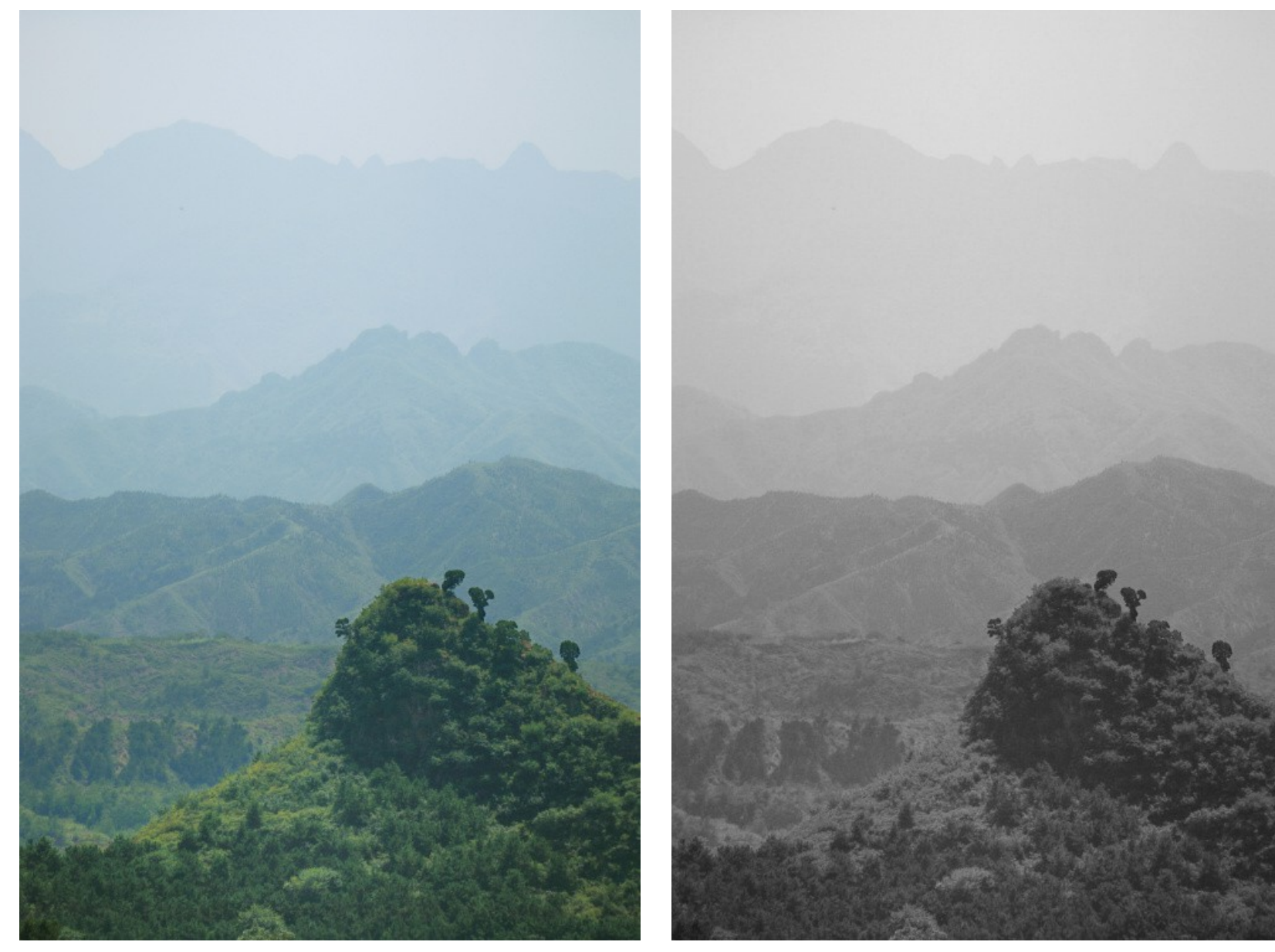

- **PS: Funkce Černobílý/Black&White**
	- **(nebo identická funkce v Adjustment layers)**

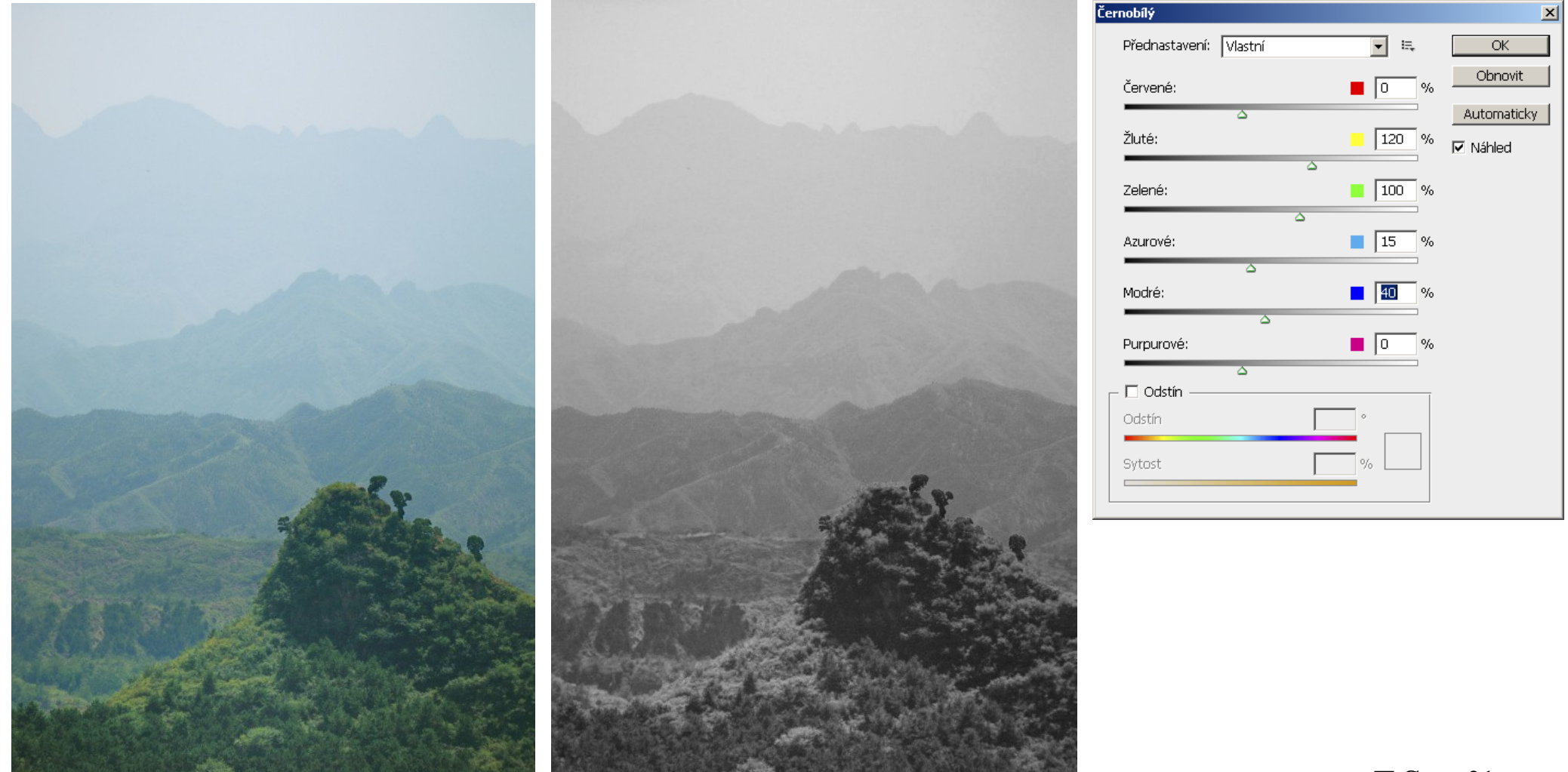

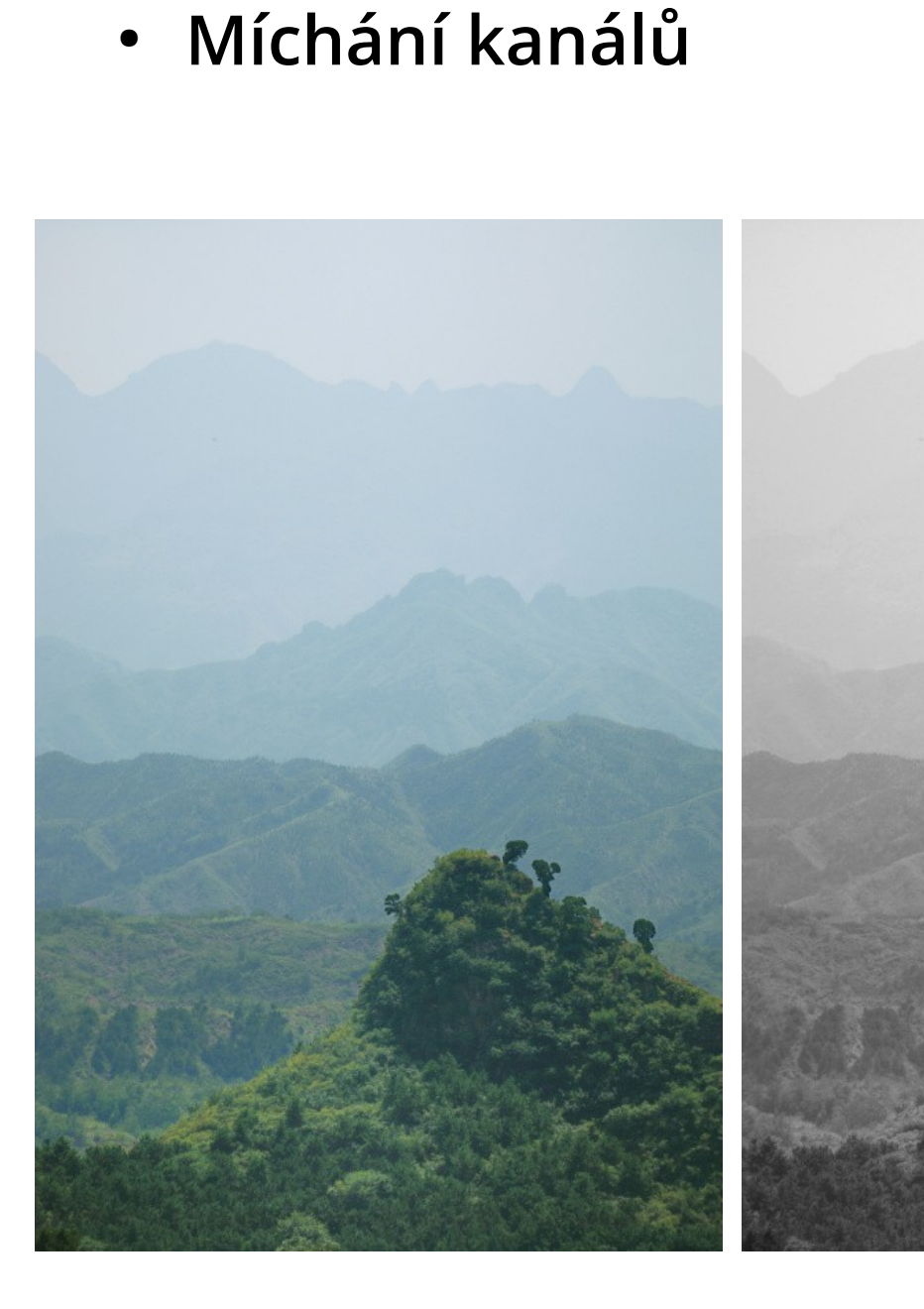

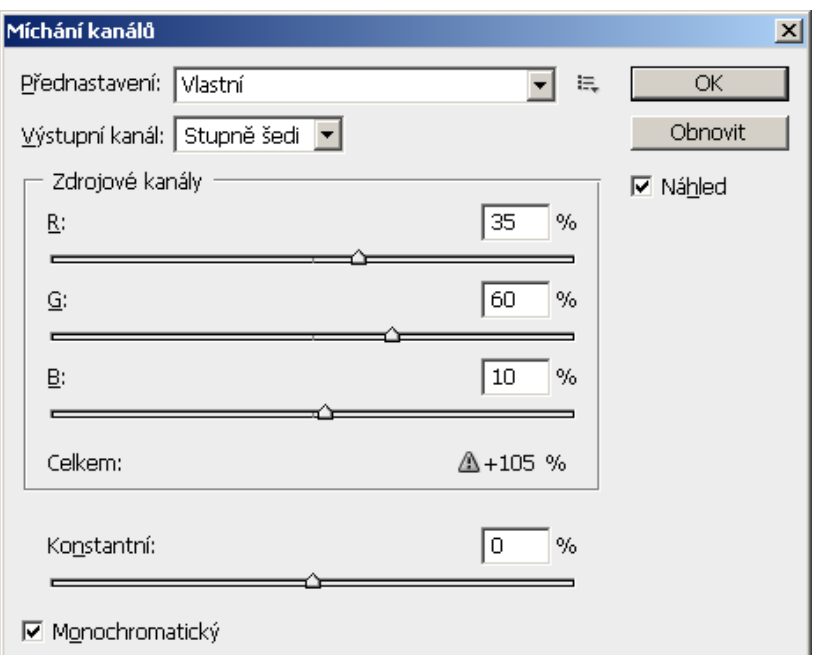

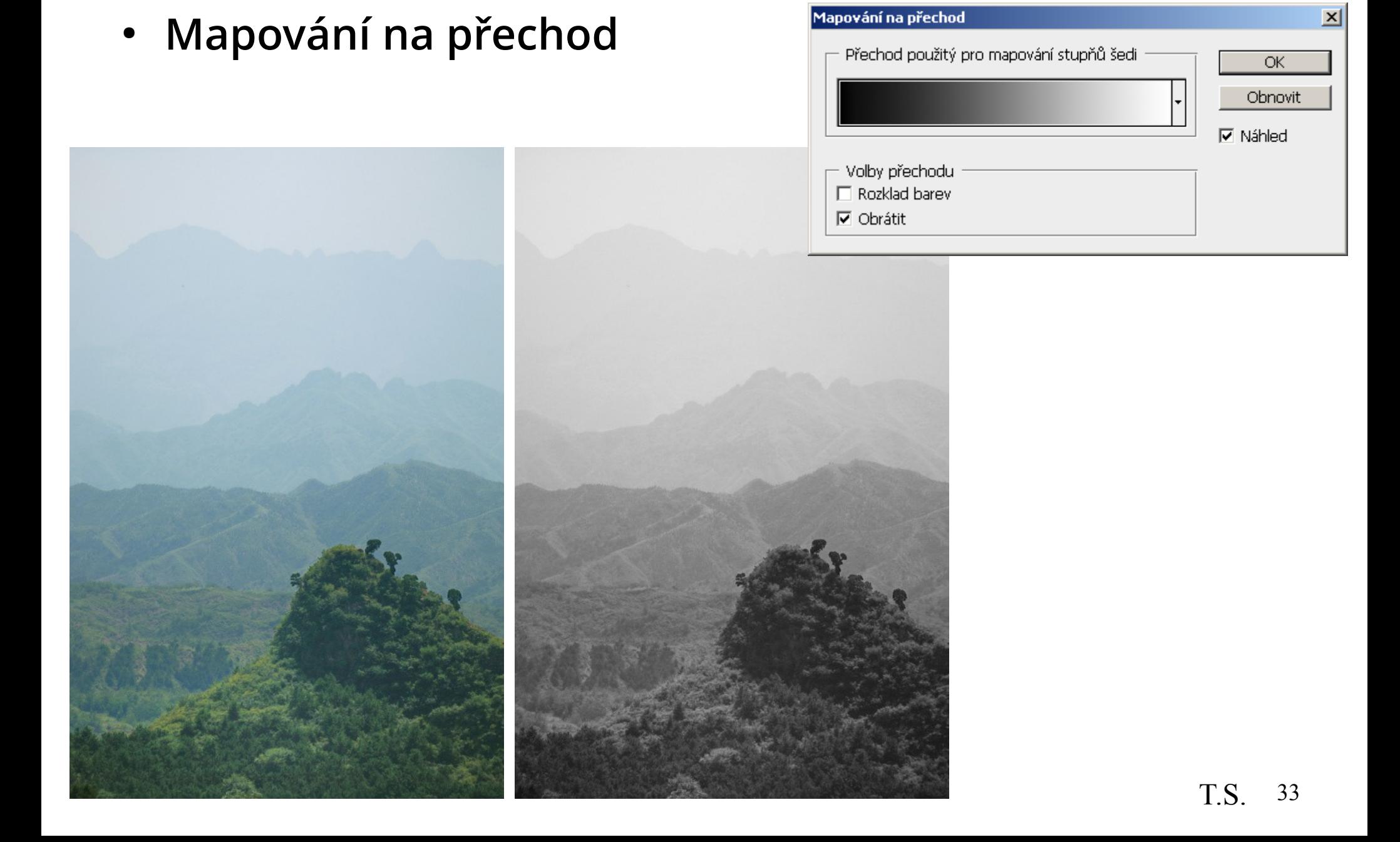

● **Odstranění dvou barevných kanálů z RGB**

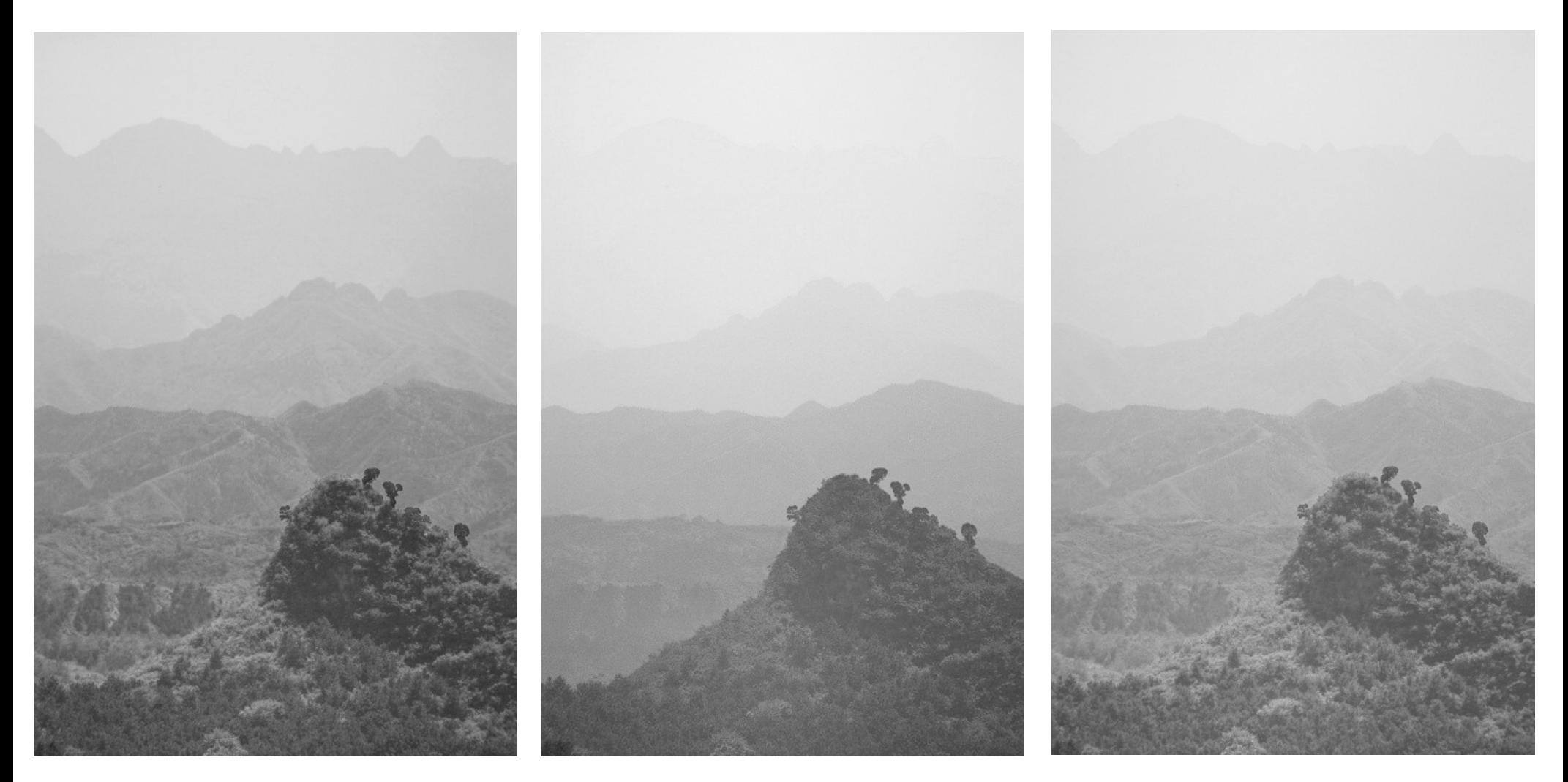

- **Převod do Lab a odstranění barevných kanálů**
	- **žádá dodatečnou úpravu**

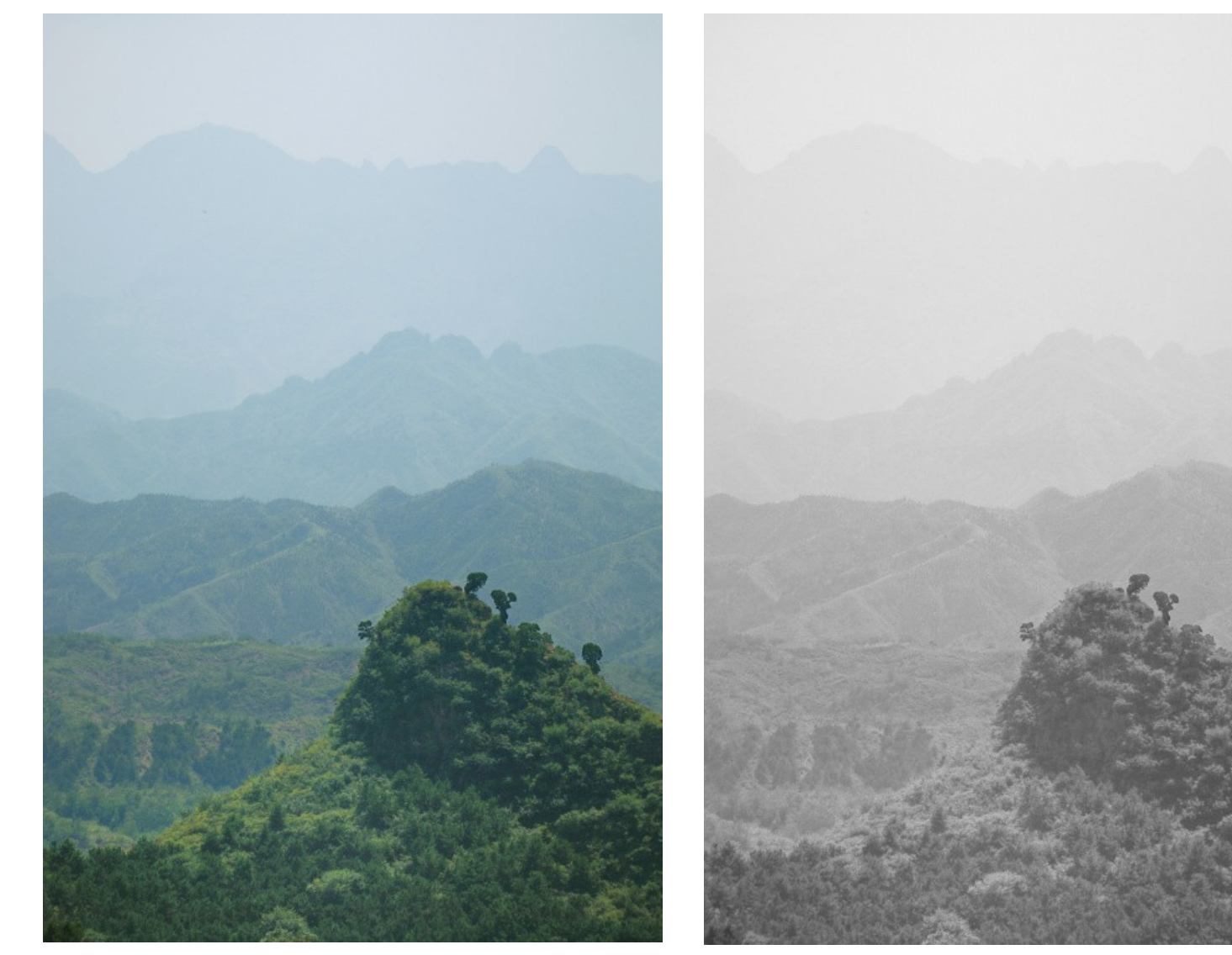

• Černobílé "sluší" zrno

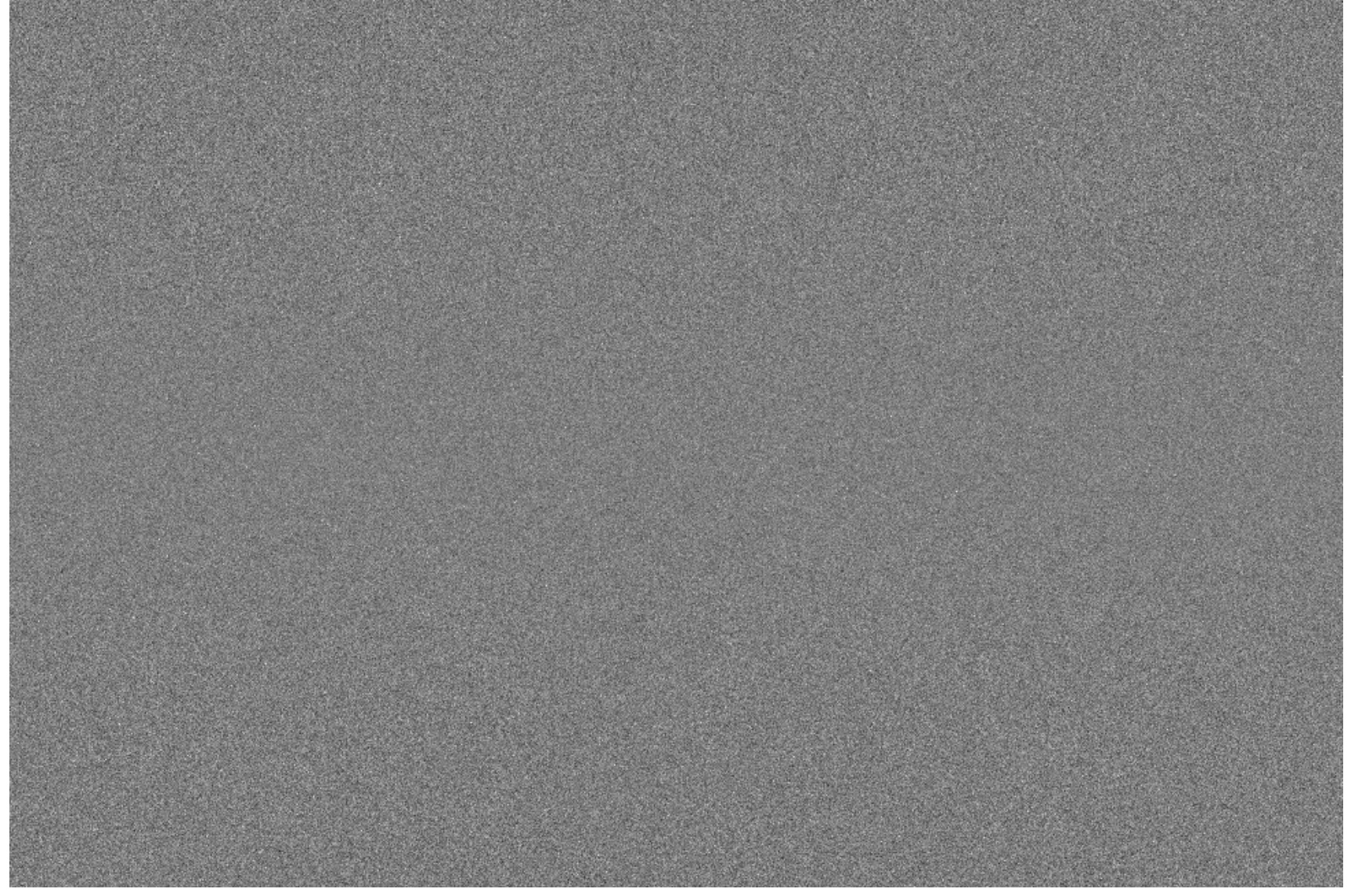

# **Tónování fotografií**

- **Duplexní fotografie je černobílá fotografie tónovaná tiskovými barvami.**
	- **Obvykle se používají přímé barvy PANTONE.**
- **Dva až čtyři základní odstíny** – **duplex, triplex, kvadruplex**

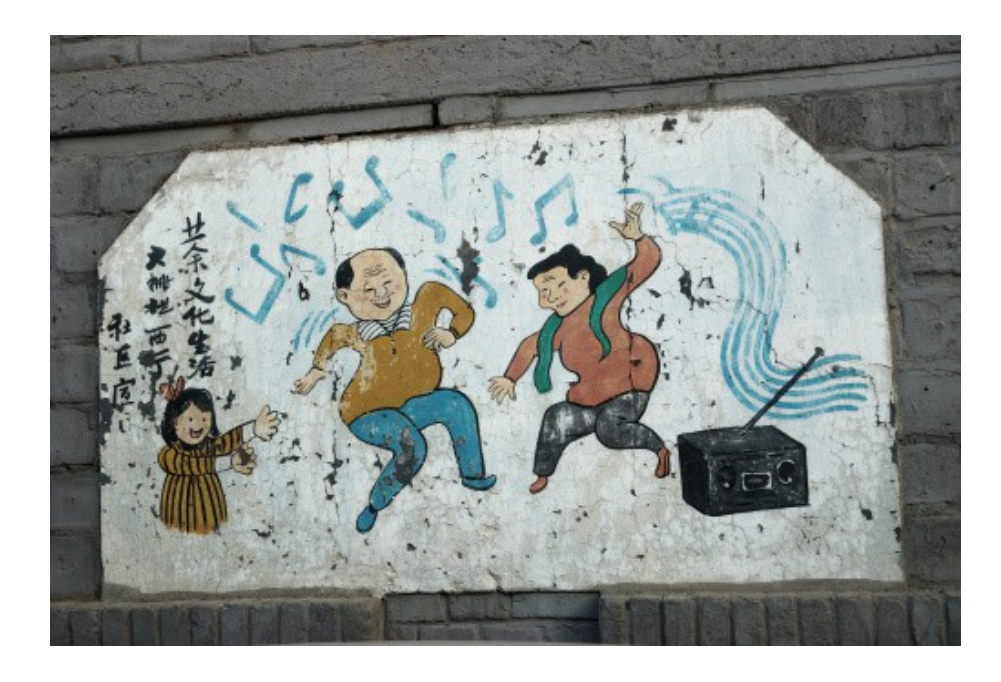

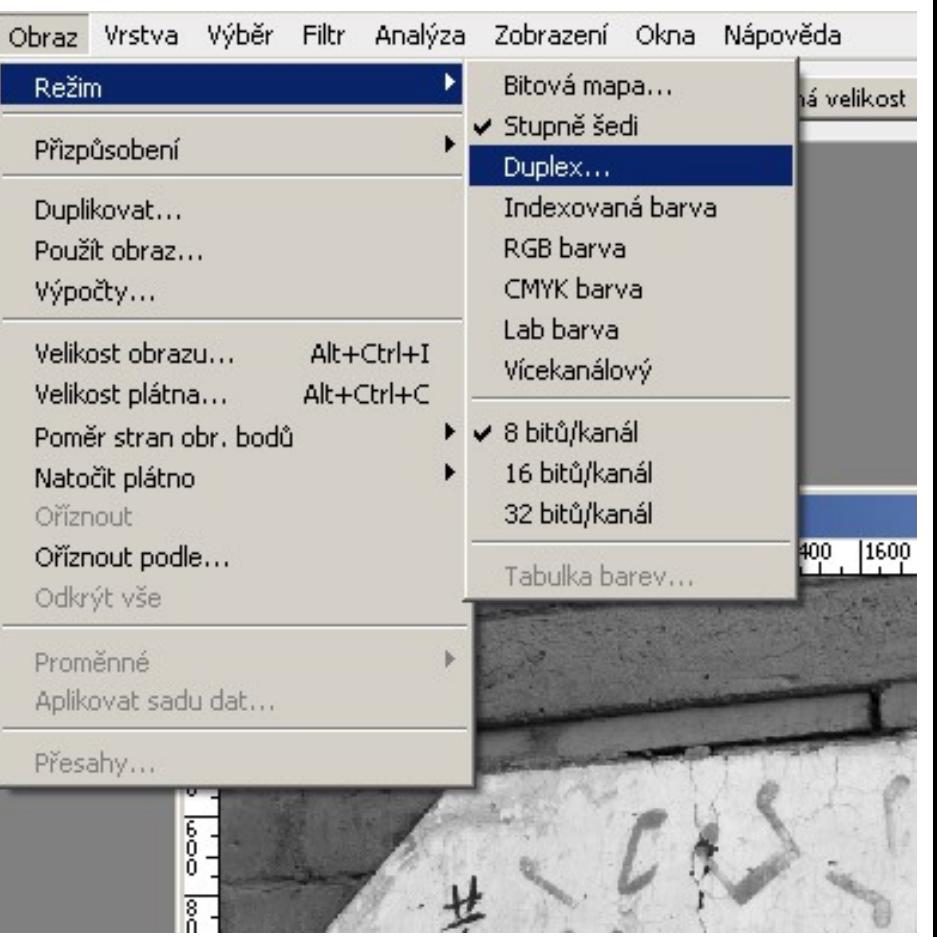

# **Tónování fotografií - duplex**

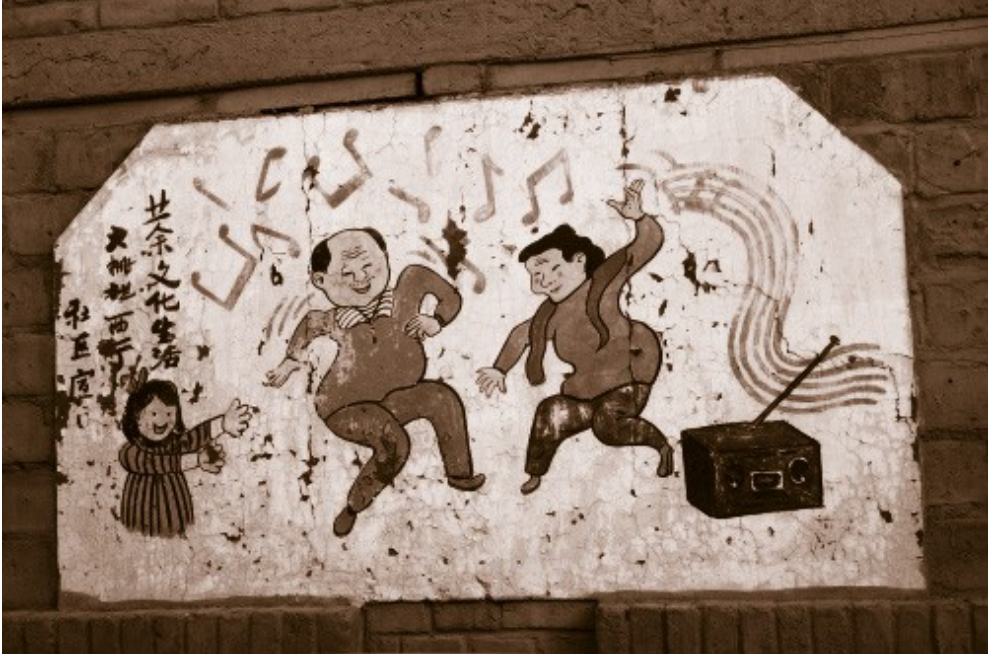

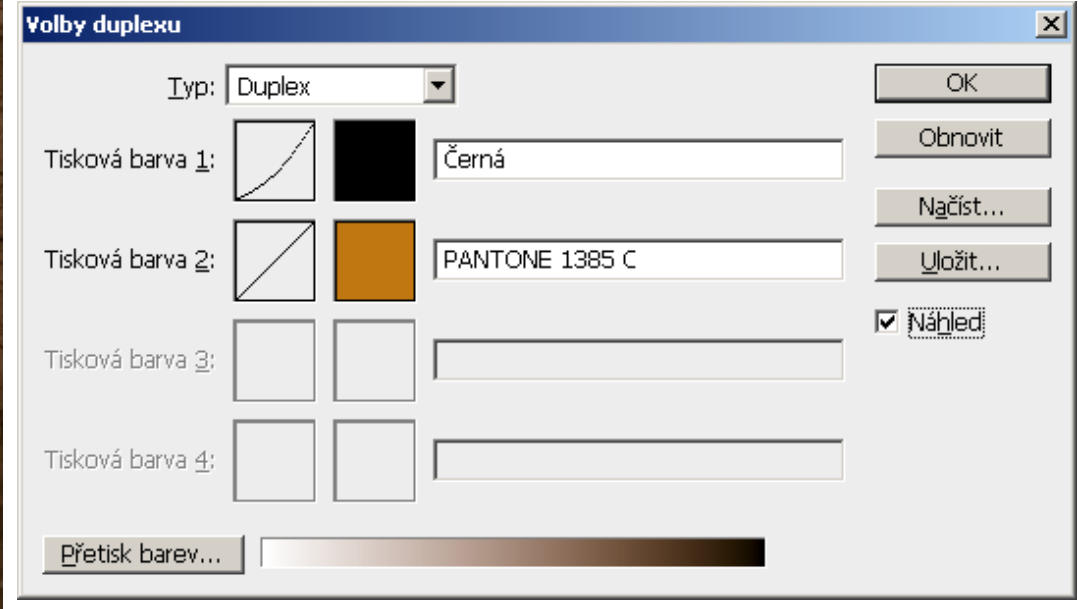

# **Tónování fotografií - triplex**

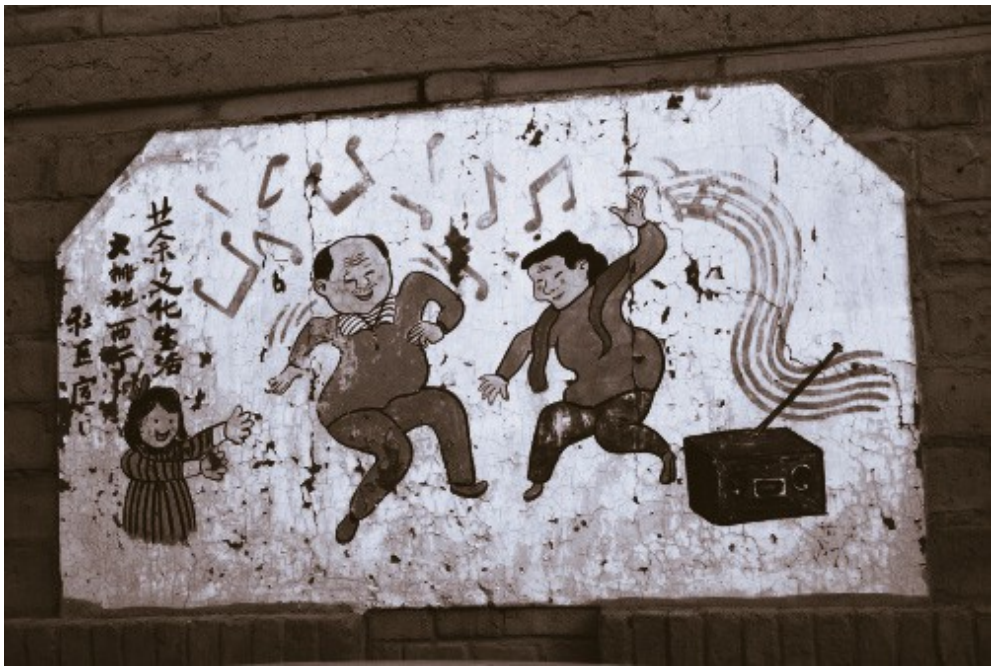

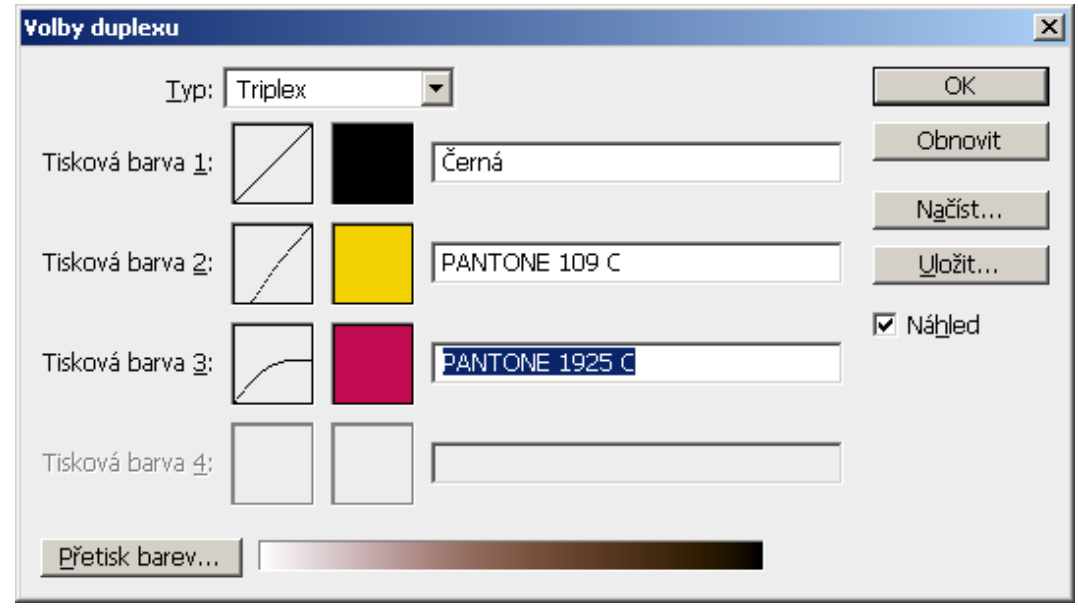

# **Tónování fotografií - kvadruplex**

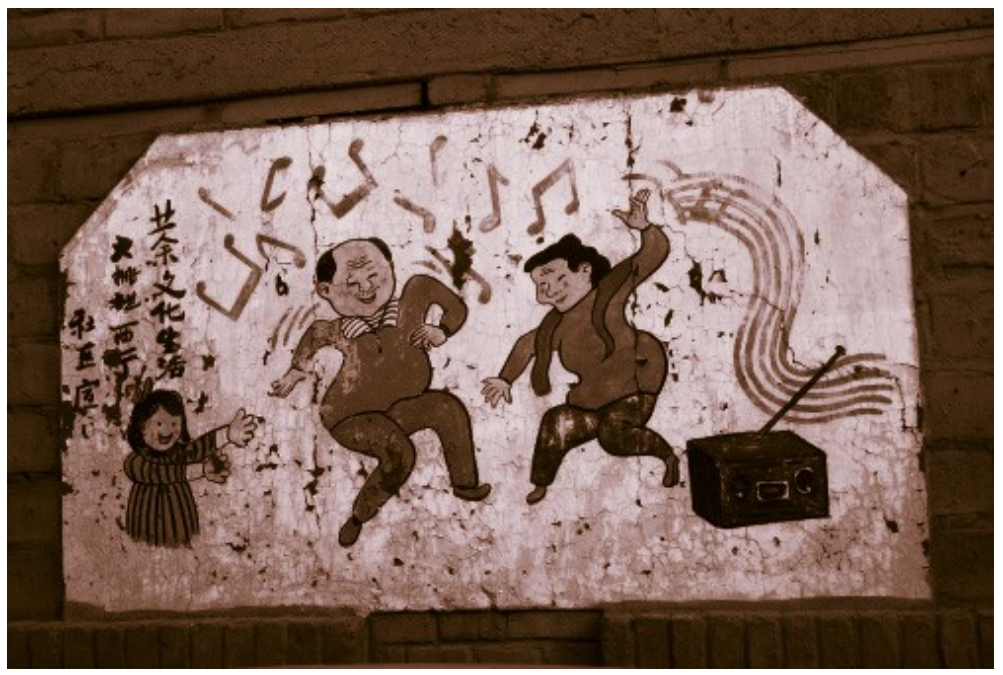

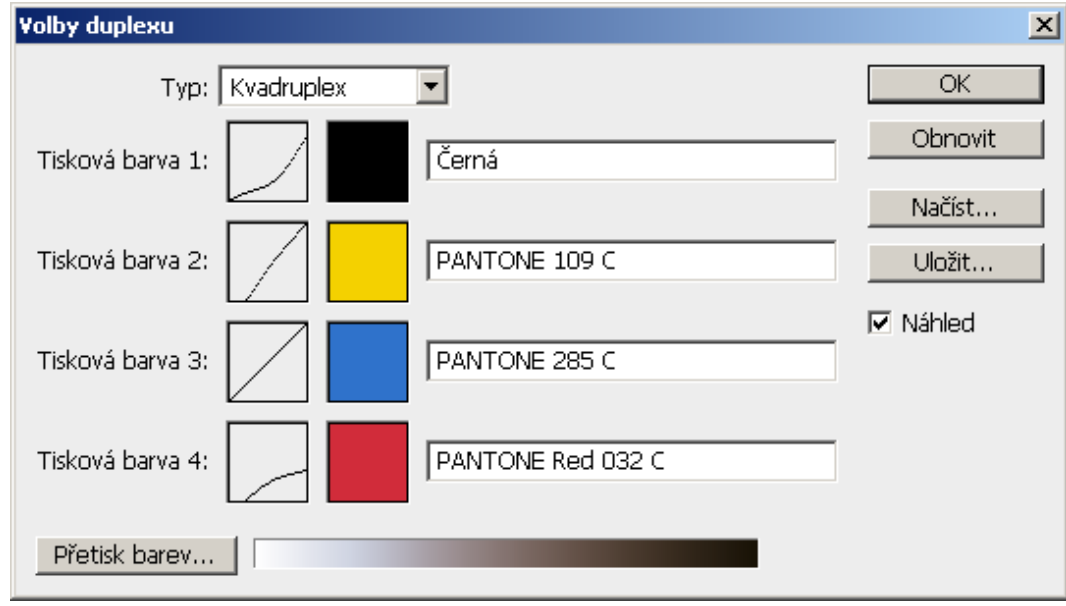

# "Vyvolání" RAWu

- **Jeden z možných postupů:**
	- **Vyvážení bílé (nastavení teploty osvětlení) a odstínů**
	- **Korekce expozičních hodnot a kontrola přepalů ve světlech**
	- **Úrovně/křivky**
	- **Úprava sytosti**
	- **Doostření**
	- **Úprava jasového a barevného šumu**
	- **Odstranění (potlačení) chromatické vady a vinětace**
	- **Úprava tonality a barevných odstínů**
	- **(+ Retuše, lokální korekce)**

# **Vyvolání RAWu - WB**

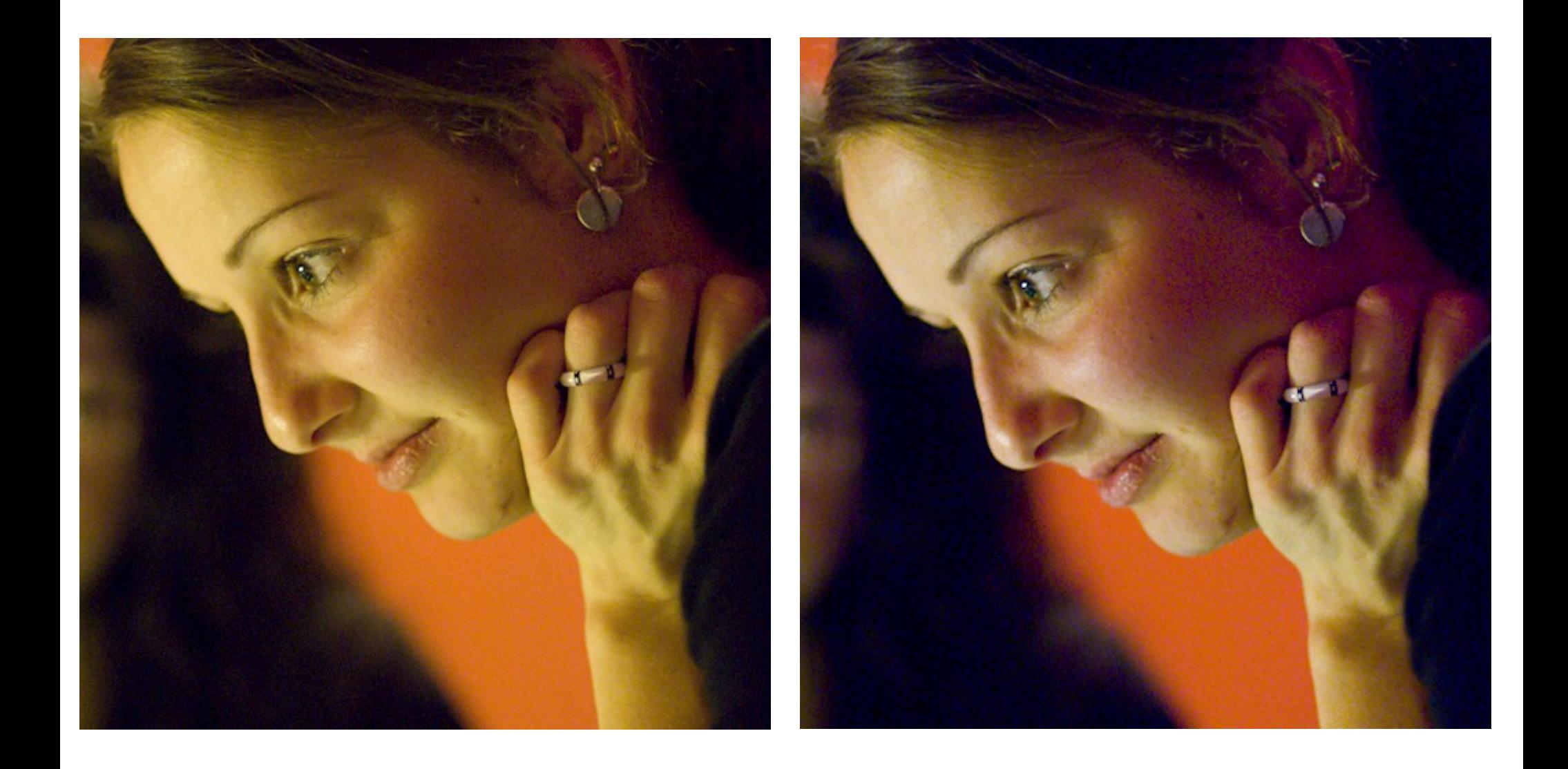

#### **Vyvolání RAWu – Korekce expozice**

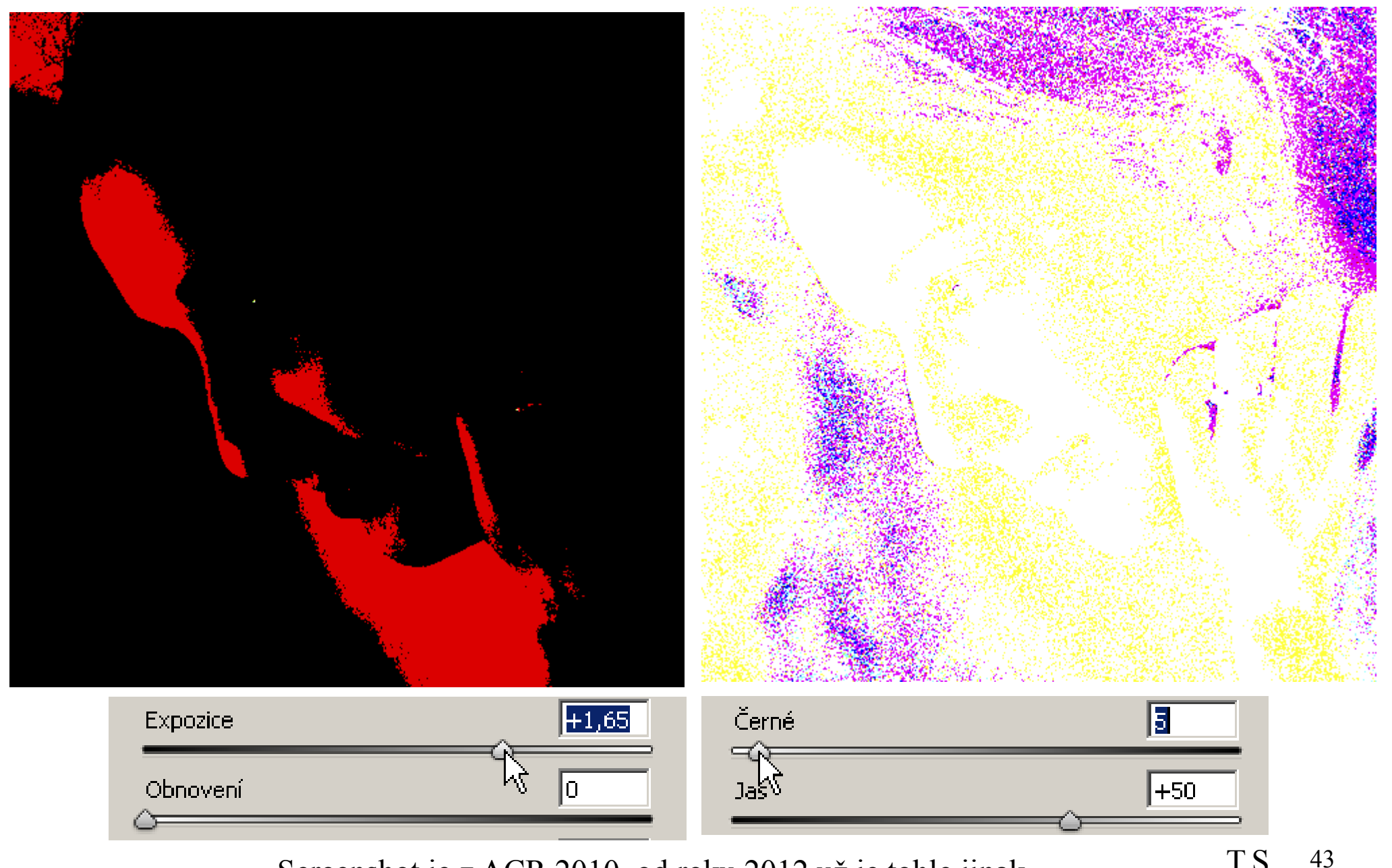

Screenshot je z ACR 2010, od roku 2012 už je tohle jinak T.S.

#### **Vyvolání RAWu – Potlačení šumu**

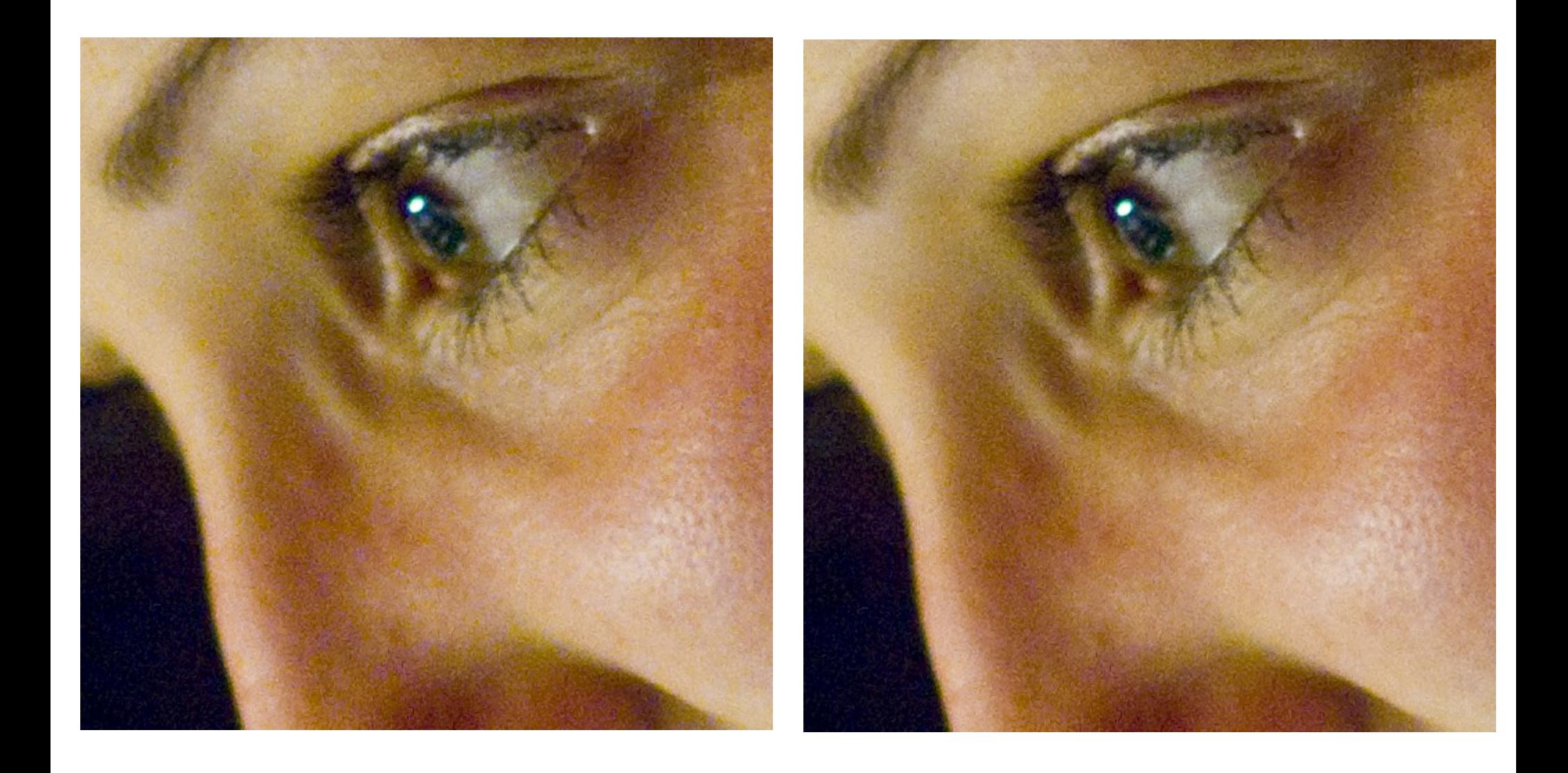

#### **Vyvolání RAWu – Potlačení CA vady**

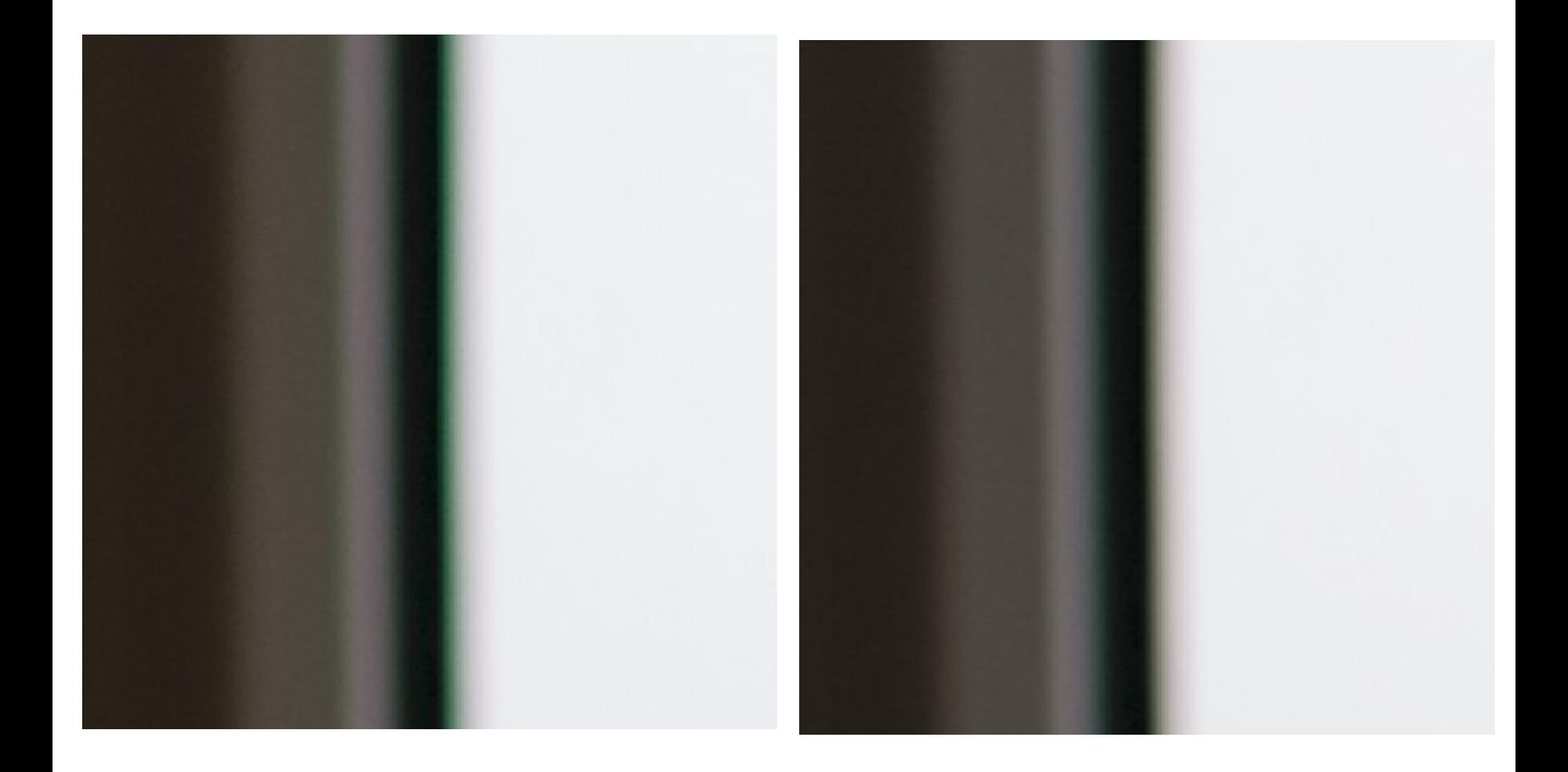

## **Vyvolání RAWu – atd.**

- **další dle schopností editoru/RAW konvertoru/...**
	- **často jsou vhodné lokální korekce**

### **Retuše**

- Clone Stamp
	- **klonování pixelů**
- **Healing Brush**
	- **klonování s opravou barvy podle cílového místa**

# **Úpravy tvarů**

- **Liquify**
- **Puppet Warp**

### **HDR**

- **spousta nástrojů**
- **často vhodné lokální ruční zásahy**

# **Úpravy fotografií**

- **Zdroje obrázků**
	- **archiv Tomáše Slavíčka (T.S.)**
	- **archiv Víta Kovalčíka (V.K.)**
	- **en.wikipedia.org**
	- **Tvůrčí fotografie: praktická ilustrovaná příručka**